Proyecto Fin de Grado Grado en Ingeniería de Tecnologías Industriales

## Diseño avanzado de motores eléctricos para vehículos de competición

Autor: Rafael Mora Forcada Tutores: Juan Manuel Mauricio Cristina Martín Torres

> **Dpto. Ingeniería Eléctrica Escuela Técnica Superior de Ingeniería Universidad de Sevilla**

> > Sevilla, 2024

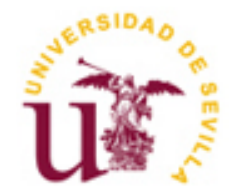

Proyecto Fin de Grado Grado en Ingeniería de Tecnologías Industriales

## **Diseño avanzado de motores eléctricos para vehículos de competición**

Autor:

Rafael Mora Forcada

Tutores: Juan Manuel Mauricio Cristina Martín Torres Profesores titulares

Dpto. de Ingeniería Eléctrica Escuela Técnica Superior de Ingeniería Universidad de Sevilla Sevilla, 2024

Proyecto Fin de Grado: Diseño avanzado de motores eléctricos para vehículos de competición

Autor: Rafael Mora Forcada

Tutores: Juan Manuel Mauricio Cristina Martín Torres

El tribunal nombrado para juzgar el Proyecto arriba indicado, compuesto por los siguientes miembros:

Presidente:

Vocales:

Secretario:

Acuerdan otorgarle la calificación de:

Sevilla, 2024

El Secretario del Tribunal

*A mi familia A mis maestros*

## **Agradecimientos**

En estos 4 años de carrera he aprendido muchas cosas y he crecido como persona a un nivel que ni me podía imaginar al principio de este camino en la universidad. El conocimiento dado por los profesores de la escuela tanto a nivel teórico como práctico ha superado mis expectativas y puedo decir con certeza que estoy orgulloso de decir que he estudiado en la Universidad de Sevilla.

En estos 4 años he vivido momentos muy divertidos y llenos de felicidad, como la victoria del Real Betis en la copa del rey, pero tampoco puedo olvidarme de los malos recuerdos como aquellos suspensos por la mínima en instalaciones y máquinas eléctricas, o las clases a las 3 de la tarde en las que estábamos todos que nos caíamos de sueño. Por todo esto, tengo que agradecer a todos mis amigos y compañeros por hacerme el día a día más ameno y divertido, y también a los profesores por aguantarnos y tener tanta paciencia (que es la madre de la ciencia).

También quiero agradecer a mis tutores de este trabajo, Juan y Cristina. Gracias a vosotros he aprendido muchísimas cosas que sin vuestra ayuda no habría sido capaz de aprender. Gracias por abrirme tanto la mente a través de la gran búsqueda de información que ha sido necesaria para llevar a cabo este trabajo. Muchas gracias por vuestro esfuerzo y dedicación, espero que sigáis enseñando a los alumnos del mismo modo que lo habéis hecho conmigo.

Por último, no puede faltar aquí el agradecimiento a mi familia. Gracias a vuestro apoyo he sido capaz de superar estos 4 años de forma exitosa. Incluso con todas las actividades extras que al principio pensaba que no eran compatibles con la universidad como son ARUS, ser profesor particular, voluntario del Real Betis y muchas otras que ahora no recuerdo. Gracias de corazón.

> *Rafael Mora Forcada Grado en ingeniería de tecnologías industriales Sevilla, 2024*

### **Resumen**

El objetivo de estudio de este trabajo de fin de carrera es el diseño, estudio y simulación de un motor eléctrico para Formula Student. En él se desarrollarán el diseño del motor eléctrico y su posterior simulación electromagnética mediante el software SyR-e.

El documento se estructura de la siguiente forma:

En el primer capítulo veremos una breve introducción a la Formula Student y al equipo para el que se está diseñando este motor (ARUS).

En el segundo capítulo abarcaremos todo el diseño del motor eléctrico, realizaremos varios diseños para poder comparar los resultados de varios y poder decidir cuál es el diseño que más nos conviene.

En el capítulo 3 llevaremos a cabo una simulación de los motores, obteniendo sus mapas de flujos y unas curvas de par frente a velocidad angular en la que representaremos varios parámetros que tienen gran importancia en el funcionamiento de la máquina.

Por último, en el capítulo 4 haremos una comparativa final de los motores y expondremos unas posibles líneas a seguir en el futuro para continuar con este trabajo, aquí se expondrá por ejemplo la posibilidad de realizar simulaciones en 3D del motor seleccionado.

## **Abstract**

The study objective of this final year project is the design, study and simulation of an electric motor for Formula Student. In it, the design of the electric motor and its subsequent electromagnetic simulation will be developed using the SyR-e software.

The document is structured as follows:

In the first chapter we will see a brief introduction to the student formula and the team for which this engine is being designed (ARUS).

In the second chapter we will cover the entire design of the electric motor, we will make several designs to be able to compare the results of several and be able to decide which design best suits us.

In chapter 3 we will carry out a simulation of the motors, obtaining their flow maps and torque versus angular velocity curves in which we will represent several parameters that are of great importance in the operation of the machine.

Finally, in chapter 4 we will make a final comparison of the engines and present some possible lines to follow in the future to continue with this work. Here, for example, the possibility of performing 3D simulations of the selected engine will be presented.

## **Índice**

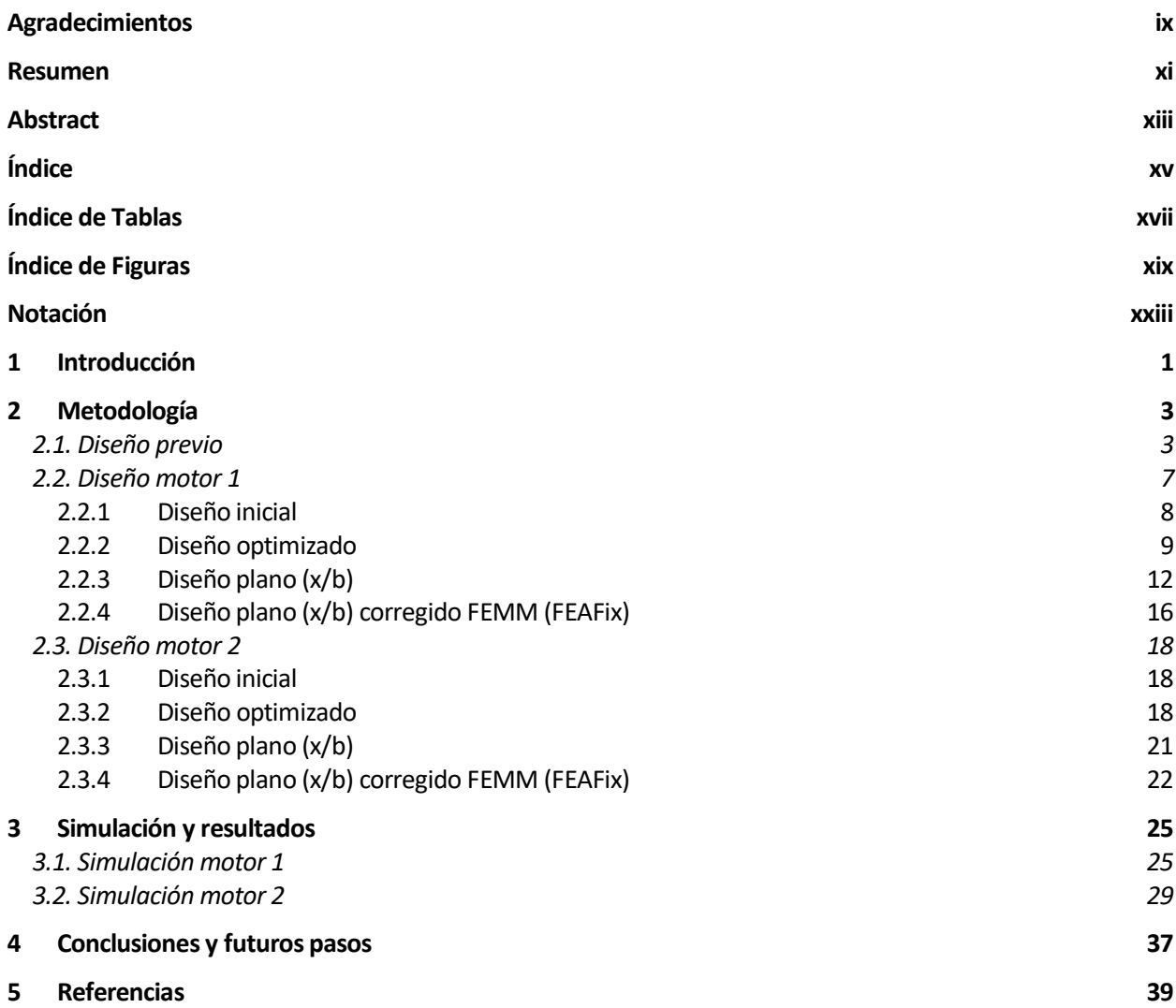

# ÍNDICE DE TABLAS

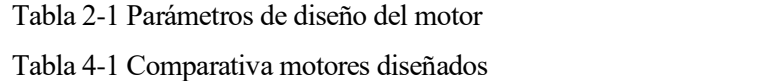

 $\overline{7}$ 37

# **ÍNDICE DE FIGURAS**

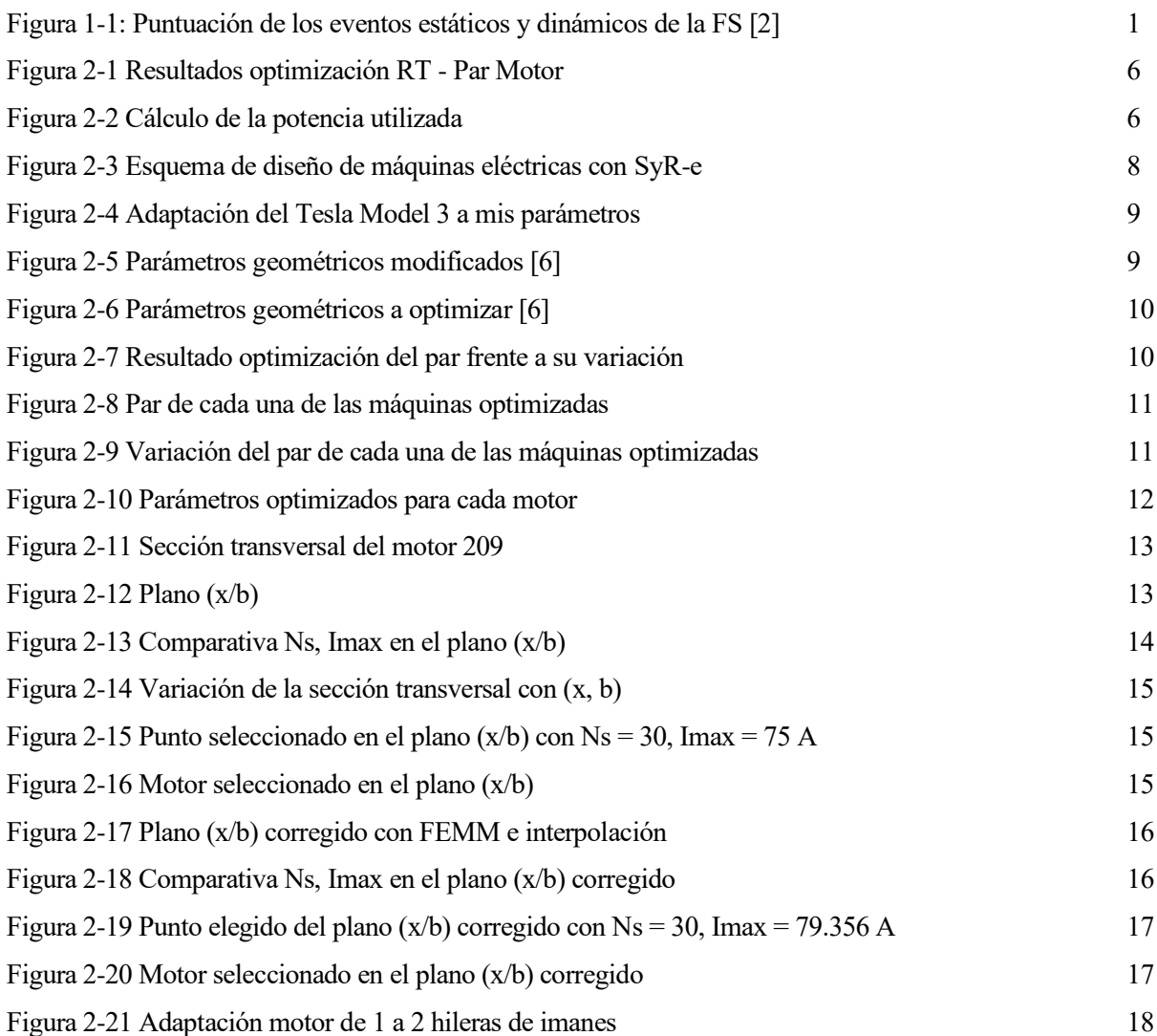

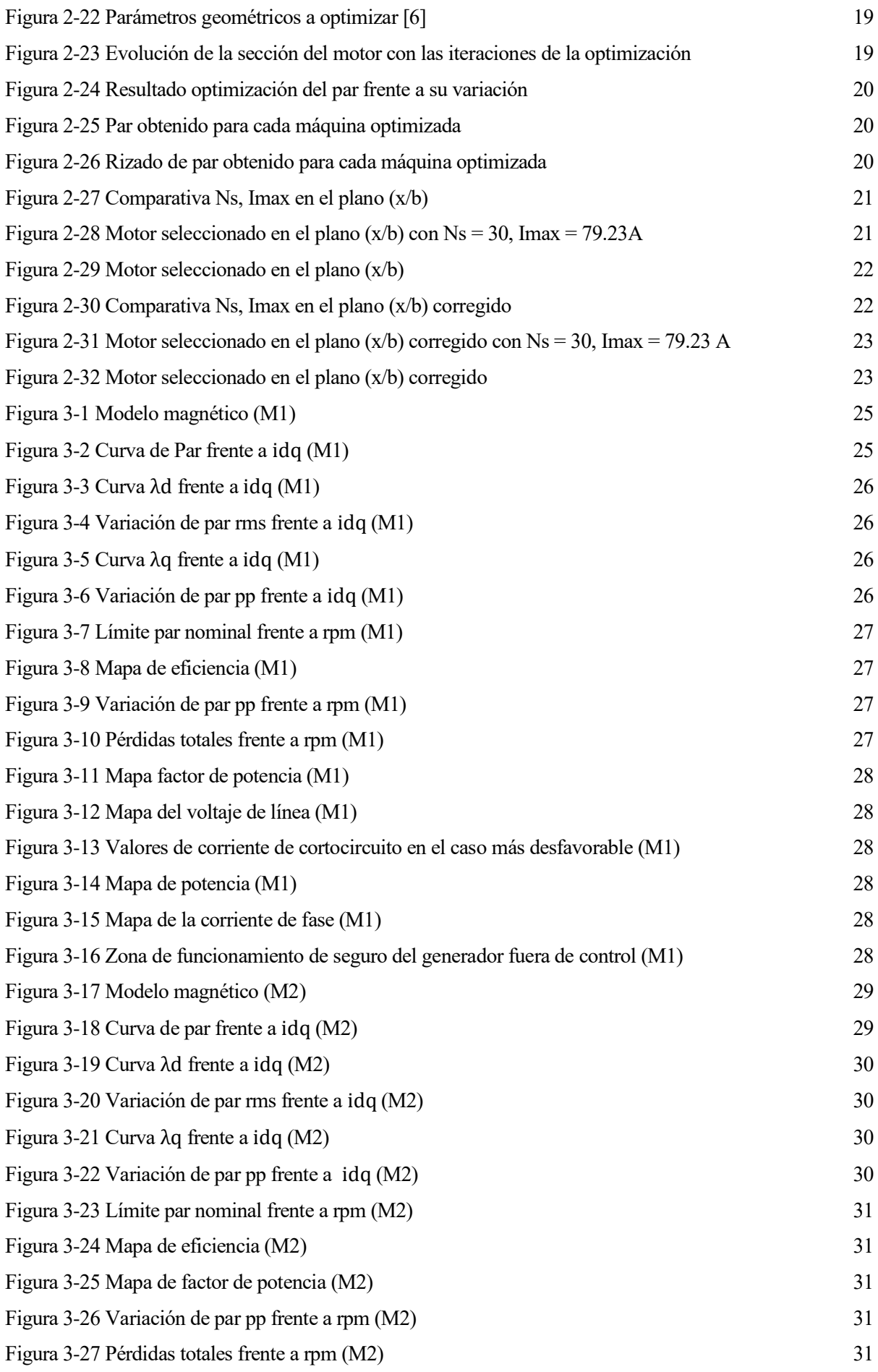

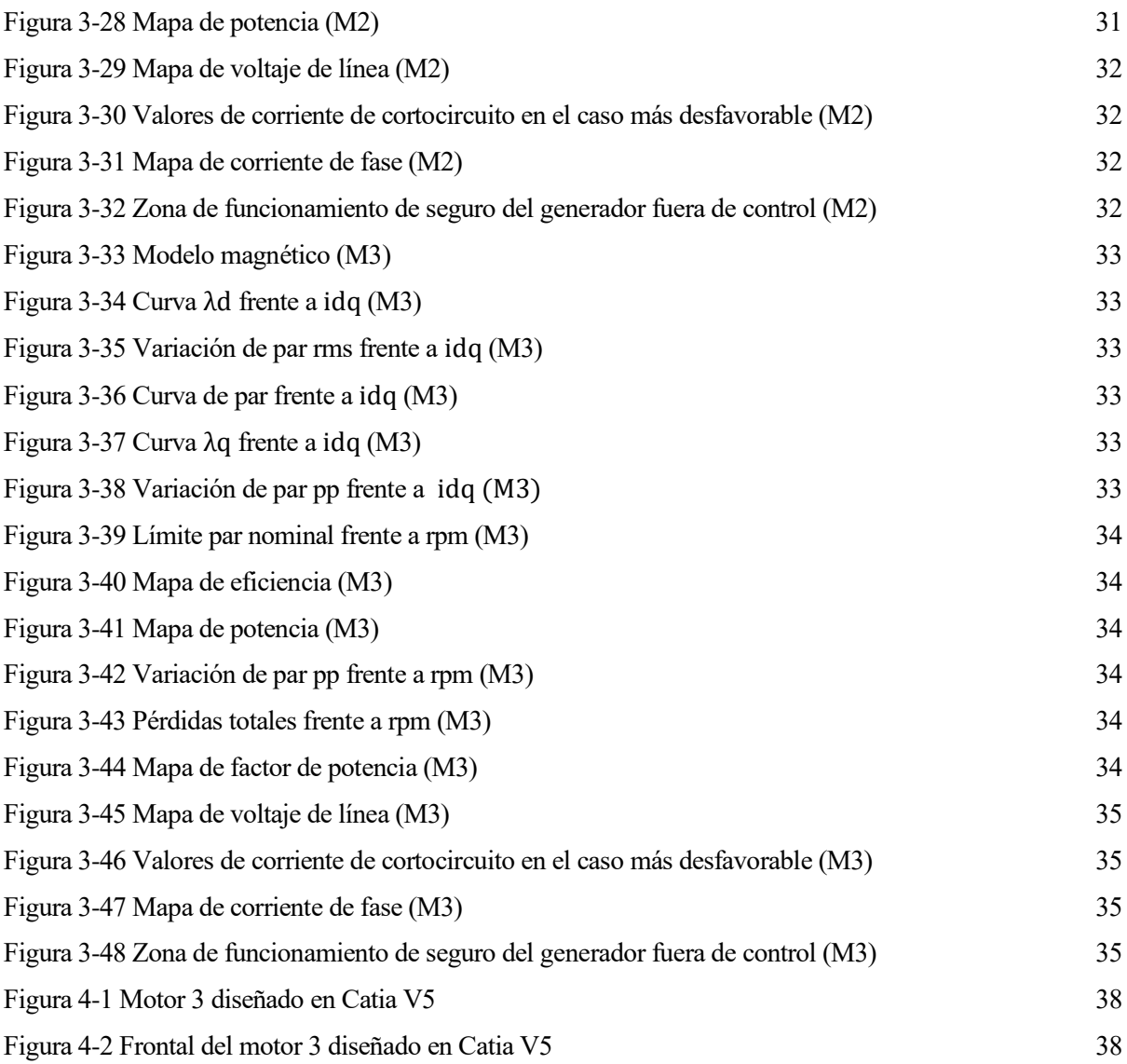

## **Notación**

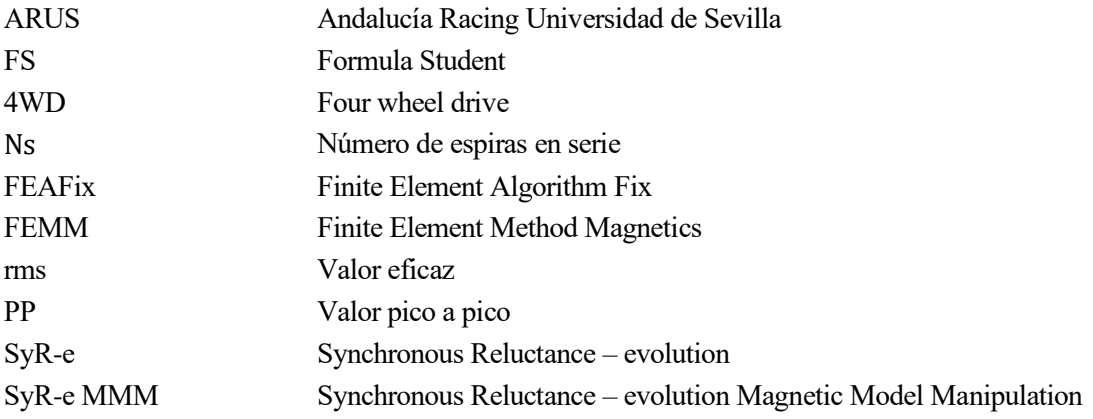

## **1 INTRODUCCIÓN**

*¡No es verdad que tus días son iguales! Si pones amor en tus días, cada día es distinto*

*S. Josemaría Escrivá*

a Formula Student es una competición universitaria en la que cada equipo diseña, desarrolla, construye y conduce un monoplaza de competición, pudiendo estos ser tanto eléctricos como de combustión. En esta competición se premia el diseño conceptual y el desempeño del monoplaza sobre la técnica de a Formula Student es una competición universitaria en la que cada equipo diseña, desarrolla, construye y conduce un monoplaza de competición, pudiendo estos ser tanto eléctricos como de combustión. En esta conducción se pr de ciertos temas relacionados con el monoplaza frente a varios jueces especialistas en el sector de la automoción), como dinámicos (en los que se prueba el desempeño en pista del monoplaza) [1].

En la figura 1-1 nos encontramos la puntuación máxima que otorga cada una de las pruebas de la FS.

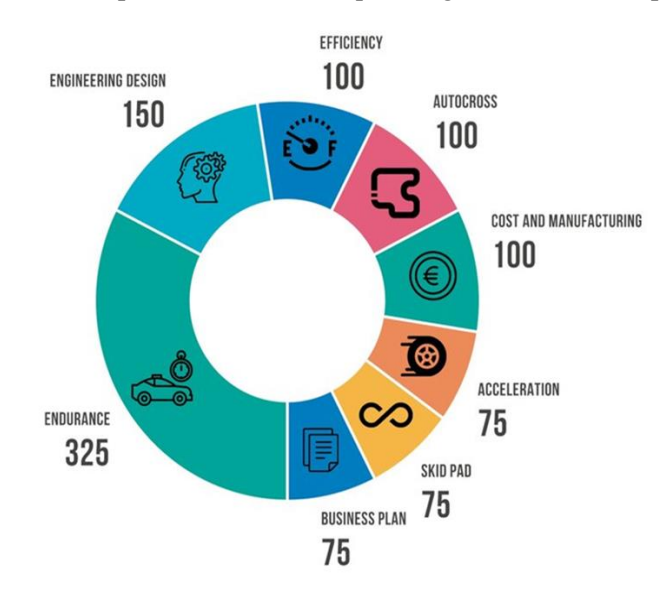

Figura 1-1: Puntuación de los eventos estáticos y dinámicos de la FS [2]

En la Universidad de Sevilla nos encontramos con el equipo ARUS, que es el más antiguo de Andalucía y uno de los más antiguos de España, siendo su año de fundación 2012. Inicialmente competía con un vehículo de combustión, más adelante se apostó también por el eléctrico y en 2018 se diseñó y fabricó su primer vehículo eléctrico, pasando a ser uno de los pocos equipos que competían con 2 monoplazas diferentes. Actualmente el equipo ha dejado de fabricar el monoplaza de combustión para centrarse en el eléctrico, en el modo de conducción autónomo y en el diseño del coche de 2025, ya que este contará con un gran salto tecnológico

pasando a tener por primera vez en la historia del equipo un chasis monocasco y se impulsará con un 4WD (four wheel drive) comercial [2].

En este trabajo se desarrollará el diseño de motores eléctricos de competición para un 4WD para el equipo ARUS. El objetivo es ofrecer una opción factible de fabricar motores específicamente para el monoplaza que se fabrique el próximo año, mejorando así el comportamiento dinámico en pista. Todo esto llevará al equipo a obtener más puntos en ambos tipos de eventos.

En los eventos dinámicos, al tener motores diseñados específicamente para el monoplaza, el monoplaza rendirá mejor que con unos comerciales. Por otra parte, en los eventos estáticos, como el "design event", como se defienden todos los diseños realizados, cuantos más elementos y mejor se diseñen, más puntos obtendrán.

Muchos de los datos utilizados en el diseño que se va a acometer provienen de documentos internos del equipo ARUS bien sean datos tomados en pista o en simuladores que se han desarrollado en el equipo, por lo que se mostrará dependiendo del nivel de privacidad estipulado por ARUS:

- El valor del parámetro estudiado dentro del equipo, sin explicar cómo se ha obtenido.
- El valor de dicho parámetro estudiado, explicándolo sin dar muchos detalles de cómo se ha obtenido.
- El valor del parámetro estudiado, explicando detalladamente cómo se ha obtenido.

## **2 METODOLOGÍA**

*El diseño no es solo la apariencia, el diseño es cómo funciona*

*Steve Jobs*

n este apartado se abordará todo el proceso de diseño del motor eléctrico, desde la definición de las características deseadas y el tipo de motor, hasta la obtención de la sección transversal del motor diseñado. Para ello, se hará uso de herramientas como EES, FEMM y la herramienta de diseño SyR-e. Definiremos la sección transversal del motor y posteriormente lo simularemos para poder evaluar y comparar los diseños. SyR-e es una herramienta de diseño de máquinas de código fuente abierto desarrollado en Matlab/Octave. SyR-e puede diseñar máquinas de forma automática mediante análisis de elementos finitos y algoritmos de optimización [3]. E

#### **2.1. Diseño previo**

Antes de comenzar el diseño del motor eléctrico, debemos definir qué tipo de motor vamos a diseñar y las características que debe cumplir dicho motor.

Lo primero a considerar para seleccionar el tipo de motor a diseñar, es la aplicación que le vamos a dar al motor. Como hemos visto, se trata de un motor para una competición de automovilismo de alto rendimiento y el equipo para el que se diseña este motor desea montar un 4WD. Por ello, vamos a necesitar un motor que sea compacto y que tenga una relación par/peso alta. Debe ser lo más compacto posible para poder introducirlo en la rueda, y tener una buena relación par/peso para tener altas aceleraciones y frenadas. Así se conseguirá finalizar el circuito en el menor tiempo posible.

A la vista de todos estos requisitos, vamos a optar por diseñar un motor de imanes permanentes interiores. Los motores de imanes permanentes son los que tienen mayor densidad de flujo y por tanto obtendremos el par necesario con un menor tamaño. Además, como la velocidad de giro del motor será de unas 10.000 – 18.000 rpm, vamos a utilizar un motor de imanes permanentes interiores. Si fuera un motor de imanes superficiales no podríamos alcanzar tanta velocidad ya que los imanes se desprenderían de la superficie. Sin embargo, con los motores de imanes permanentes interiores podemos alcanzar estas velocidades sin ningún problema [4].

Una vez definido el tipo de motor a diseñar, debemos especificar las características que debe cumplir. Dado que la FS tiene una gran variedad de pruebas diferentes, nos centraremos en la prueba de aceleración, que consiste en recorrer una recta de 75m en el menor tiempo posible. Sin embargo, no vamos a descuidar pruebas como la de eficiencia, en la que miden el consumo de energía neto en la batería. Si regenero mucha energía, disminuye el consumo neto de energía en la batería.

Lo primero que debemos hacer es el estudio cinemático de la aceleración, para ello ponemos las ecuaciones de posición y velocidad:

$$
x = x_0 + a * \frac{t^2}{2}
$$
 (2-1)

$$
v = v_0 + a * t \tag{2-2}
$$

Donde tenemos:

 $x = 75$  m (posición final de la prueba de aceleración)

 $x_0 = 0$  m (posición inicial de la prueba de aceleración)

 $v_0 = 0$  m/s (velocidad inicial del monoplaza en la prueba de aceleración)

Nuestras incógnitas son la velocidad, la aceleración y el tiempo. El tiempo y la velocidad son lo que queremos obtener de estas ecuaciones, y la aceleración la vamos a calcular a través del estudio dinámico usando la segunda ley de Newton. A modo de simplificación, vamos a considerar el coche como una partícula puntual sometida a las fuerzas que ejercen los motores para acelerar y las fuerzas de rozamiento con el aire y el suelo:

$$
F = m * a \tag{2-3}
$$

$$
F = F_{MOTORES} - F_{AIRE} - F_{SUELO}
$$
 (2-4)

Calculando la fuerza de los motores en la rueda:

$$
F_{MOTORES} = 4 * \frac{Par_{RUEDA}}{Radio_{RUEDA}}
$$
 (2–5)

Tenemos que multiplicar por 4 ya que vamos a usar un 4WD y nos interesa saber cuál es el par óptimo de cada motor (vamos a considerar que es el mismo motor en cada rueda, aunque no sea lo óptimo).

En estas ecuaciones tenemos:

$$
RadioRUEDA = 0.2286 m
$$

$$
ParRUEDA = 400 Nm
$$

$$
m = 250 kg
$$

El par máximo que aguantan las ruedas antes de deslizar son 400 Nm cada una. Este dato es de monoplazas de años anteriores, se obtuvieron por simulación y posterior validación del departamento de dinámica del equipo de FS ARUS.

Ahora desarrollaremos la expresión del par del motor a partir del par máximo de cada rueda:

$$
ParMOTOR = \frac{ParRUEDA}{RT}
$$
 (2–6)

Siendo RT la relación de transmisión del motor.

Estas serán nuestras variables de optimización, optimizaremos de modo que obtengamos el mínimo tiempo en recorrer los 75 m de la prueba de aceleración variando el valor de la relación de transmisión y del par motor.

Calculamos ahora la fuerza de rozamiento tanto con el aire como con el suelo:

$$
F_{AIRE} = \frac{1}{2} * C_D * \rho_{AIRE} * A * \nu^2
$$
 (2–7)

$$
F_{SUELO} = \mu * N \tag{2-8}
$$

En estas ecuaciones tenemos:

$$
C_D = 0.3
$$
  
\n
$$
\rho_{AIRE} = 1.23 \, kg/m^3
$$
  
\n
$$
A = 2.25 \, m^2
$$

 $\mu = 0.3$ 

Estos valores los hemos obtenido de simulaciones y estudios de los departamentos de aerodinámica y de dinámica vehicular de ARUS. El coeficiente de rozamiento con el suelo se ha obtenido a partir de estudios realizados en el circuito de carreras de Jerez en un día promedio de verano. Este valor es la media de las mediciones recogidas durante todos los días de verano en el circuito Ángel Nieto a las horas que suelen ser las pruebas dinámicas de Formula Student (12:00 – 18:00).

La  $\nu$  que aparece en la ecuación (2-7) se trata de la velocidad, que es una de las variables que calculamos en el estudio cinemático a partir de la aceleración y el tiempo (ecuaciones 2-1, 2-2).

En la ecuación de la fuerza de rozamiento con el suelo debemos calcular la fuerza normal, para ello vamos a considerar que la pista para la prueba de aceleración es completamente horizontal, por lo que:

$$
N = m * g \tag{2-9}
$$

Aquí tenemos la masa del coche y del piloto cuyo valor hemos indicado anteriormente en la ecuación (2-3) y para el valor de la gravedad vamos a tomar 9.81  $m/s^2$ .

Con todo esto ya podemos resolver las ecuaciones si les diéramos valores al par de los motores y a la relación de transmisión, por lo que vamos a comenzar la optimización con ayuda del software EES. La función min/max nos permite elegir la opción de minimizar el tiempo, variando la relación de transmisión y el par motor. Sin embargo, es importante darse cuenta de que no es posible optimizar el tiempo en función de estos parámetros, ya que estos dos parámetros están relacionados entre sí.

El parámetro que realmente importa para minimizar el tiempo en la aceleración es el par en la rueda, que como hemos comentado anteriormente, tiene un valor máximo de 400 Nm. Un valor superior a este se traducirá en que la rueda comience a deslizar, lo que sería ineficaz y estaríamos desperdiciando par. Por ello, cualquier combinación de par motor y relación de transmisión que dé como resultado 400 Nm en la rueda nos llevará el tiempo en recorrer los 75 m al mínimo.

Para solucionar este problema, vamos a introducir a nuestras ecuaciones una corrección, y es que cuanto mayor sea el motor, mayor par debería tener, pero también debería pesar más. Después de estudiar la relación par – peso de varios motores (estudio realizado por el departamento de E-Powertrain de ARUS), se observa como existe una relación entre el par – peso de un motor, en el rango de par que nos estamos moviendo. Además, podemos ver como esa relación es aproximadamente lineal, por cada Nm que aumente el par del motor, el motor pesa unos 100g más.

En consecuencia, la masa del coche en vez de ser un dato fijo va a ser una función del par motor:

$$
m = 250 + 4 * 0.1 * (ParMOTOR - 18)
$$
 (2-10)

Esta ecuación lo que viene a decir es que la masa del monoplaza se calculará como 250 kg (masa teórica), más un extra por cada Nm de par extra de cada motor.

El valor de 18 simplemente está ahí debido a que los 250 kg del monoplaza están calculados para un motor de 18 Nm de par. Por lo tanto, esta variación del peso con el par la vamos a calcular en referencia a este motor de 18 Nm.

Ahora si podemos comenzar la optimización del par motor y la relación de transmisión para minimizar el tiempo de la prueba de aceleración.

#### Unit Settings: SI C kPa kJ mass deg

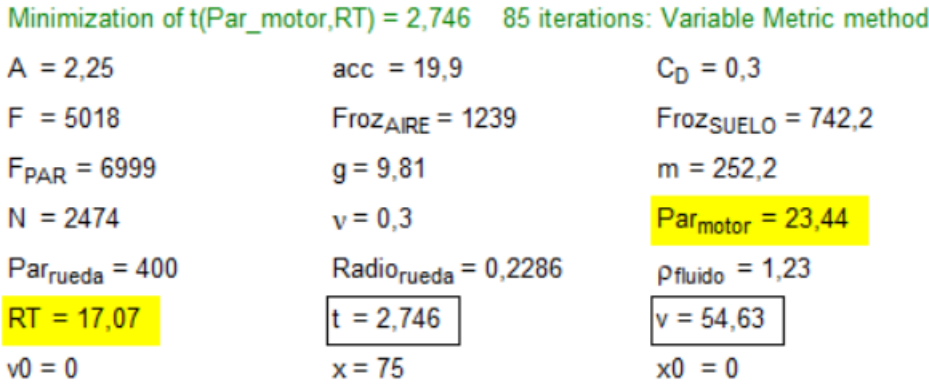

Figura 2-1 Resultados optimización RT - Par Motor

Los resultados de la optimización con la función min/max del software EES, introduciendo las ecuaciones explicadas anteriormente, son los de la figura 2-1.

En la realidad el tiempo será mayor puesto que por normativa de la FS hay que limitar la potencia a 80 kW. Si calculamos la potencia utilizada en esta optimización, veremos como puede observarse en la figura 2-2, que la potencia que estamos usando es de casi 92 kW en cada motor, o lo que es lo mismo 382 kW en total.

#### Unit Settings: SI C kPa kJ mass deg

Minimization of t(Par motor, RT) = 2,746 85 iterations: Variable Metric method

| $A = 2.25$               | $acc = 19.9$               | $C_D = 0.3$               |
|--------------------------|----------------------------|---------------------------|
| $F = 5018$               | $Froz_{AIRE} = 1239$       | $FrozSUELO = 742.2$       |
| $F_{PAR} = 6999$         | $g = 9.81$                 | $m = 252.2$               |
| $N = 2474$               | $v = 0.3$                  | $Parmotor = 23,44$        |
| $Par_{rueda} = 400$      | PotenciaMotor = $95589$    | Potencia Total = $382356$ |
| $Radio_{rueda} = 0,2286$ | $p_{\text{fluido}} = 1.23$ | $RT = 17,07$              |
| $t = 2.746$              | $v = 54.63$                | $v0 = 0$                  |
| $VkmH = 196.7$           | $w = 239$                  | weje = $4078$             |
| $wejepM = 38945$         | $x = 75$                   | $x0 = 0$                  |

Figura 2-2 Cálculo de la potencia utilizada

Esto no es un problema para nosotros, puesto que lo único que implica es que debemos controlar el motor para que cuando cada motor llegue a 20 kW, se aplique un control de debilitamiento de flujo ("flux weakening"). En el rango de funcionamiento de "flux weakening" lo que ocurre es que se va disminuyendo el par progresivamente a medida que aumenta la velocidad angular para mantener los 80 kW. De todas formas, el valor del par motor y la relación de transmisión óptimos no cambian, ya que estos son los que conseguirán reducir el tiempo al mínimo en la aceleración.

Ya tenemos los valores óptimos de par y relación de transmisión, sin embargo, nos falta aún definir el valor óptimo de la potencia de cada motor. Este estudio se ha realizado de forma conjunta entre los departamentos de E-Powertrain y Dinámica Vehicular de ARUS, y se ha llegado a la conclusión de usar motores con la máxima potencia posible. Esto se debe a que no hay límite para la regeneración de energía, además, el valor mínimo de potencia se definió como 30 kW.

Además de estos parámetros, vamos a definir otros muchos que vienen limitados por los componentes del circuito de alta tensión del ARUS, como pueden ser la batería o los inversores:

| Parámetros de diseño del motor |           |  |  |
|--------------------------------|-----------|--|--|
| Par nominal                    | 23.44 Nm  |  |  |
| Potencia Máxima                | $>30$ kW  |  |  |
| Voltaje DC Link                | 600V      |  |  |
| Corriente Máxima               | 104 A     |  |  |
| Velocidad Nominal              | 12200 rpm |  |  |
| Velocidad Máxima               | 18000 rpm |  |  |

Tabla 2-1 Parámetros de diseño del motor

Por último, la limitación de espacio para el motor es: 120 mm de diámetro y 70 mm de longitud, en caso de necesitar un volumen mayor para cumplir los requisitos del motor, aumentar la longitud y no tocar el diámetro.

Aparte de estos parámetros, debemos definir algunos otros como son las pérdidas admisibles por (2–11) efecto Joule, el número de pares de polos, el número de slots, etc.

$$
n_{base} = \frac{30}{\pi} * \frac{P_{max}}{T_{max}} = 12220 \, rpm
$$
\n
$$
PP = \frac{60 * f}{n_{max}} = 4
$$
\n(2-12)

$$
\cos(\varphi) = \frac{2}{\sqrt{3}} \frac{P_{max}}{V_{dc} * I_{max} * \eta} \approx 0.6 \tag{2-13}
$$

$$
P_{Joule} = 500 \ W \tag{2-14}
$$

En estas ecuaciones definiremos parámetros que son de gran importancia. Estos incluyen la velocidad nominal, para la cual hemos utilizado el par máximo (tomando un valor mínimo de 30 kW), y el par máximo (tomando el valor nominal). Además, hemos determinado el número de pares de polos (PP = 4), calculado a partir de la frecuencia de salida del inversor (1200 Hz) y la velocidad máxima, que en nuestro caso serán aproximadamente 18000 rpm. También hemos calculado también el factor de potencia, que como mínimo va a ser de 0.6 (esto tomando un rendimiento de la máquina del 95%). Por último, las pérdidas de Joule nominales las hemos definido como 500 W, ya que son los valores con los que trabaja el departamento de E-Powertrain de ARUS en el diseño del sistema de refrigeración.

Además de estos parámetros, podemos establecer algunas relaciones geométricas. Por ejemplo, la distancia entre slots, la cual tomaremos como el 50% del espacio disponible, es decir, la mitad del estator va a estar ocupado por material y la otra mitad por bobinado. Con esto optimizaremos el valor óptimo de esfuerzo cortante [5]. También estableceremos el número de slots por polo y fase en 3, ya que es el número que nos optimiza el rizado del par [5].

Por último, vamos a definir el radio del eje, el cual va a ser de 10 mm. Este valor lo hemos escogido basados en el diámetro de motores de características similares, ya que el estudio mecánico no va a llevarse a cabo en este estudio.

#### **2.2. Diseño motor 1**

Antes de nada, vamos a explicar cómo es el proceso de diseño del motor con la herramienta SyR-e, para ello vamos a apoyarnos en la siguiente imagen (figura 2-3). El proceso de diseño consta de 4 etapas:

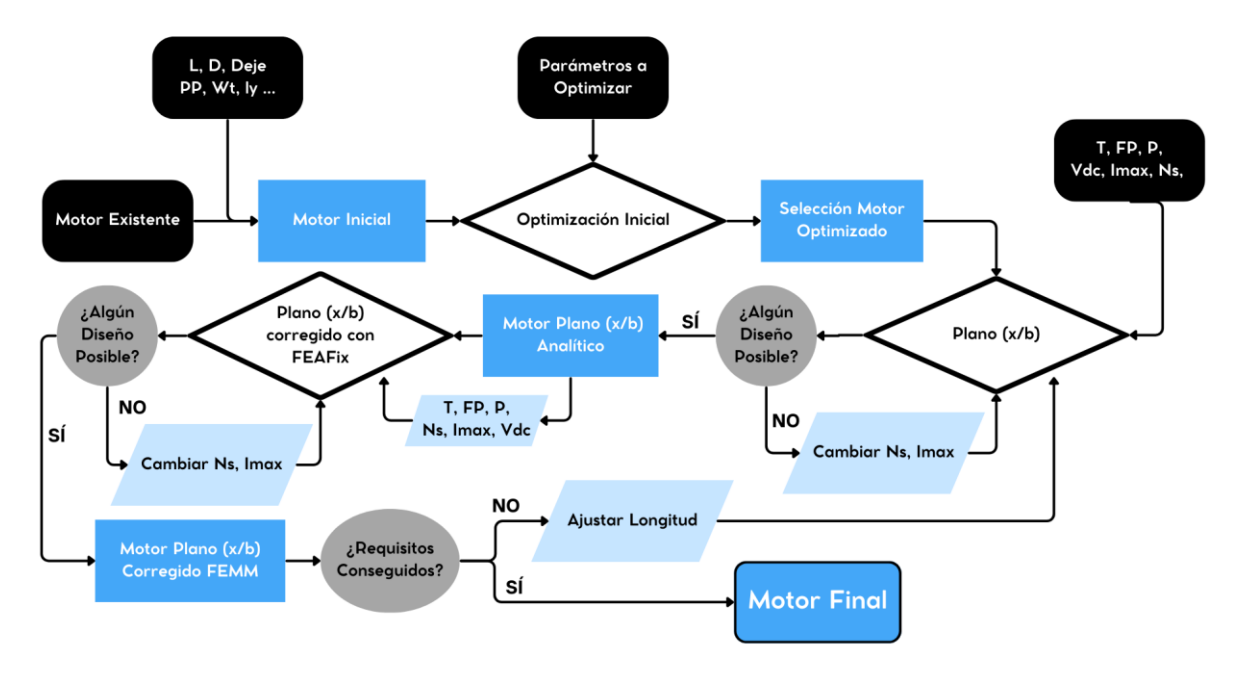

Figura 2-3 Esquema de diseño de máquinas eléctricas con SyR-e

- 1. Diseño inicial: Consiste en elegir y escalar un modelo base funcional e introducir los parámetros que son fijos en mi diseño (radio eje, espacio slots, número slots, numero de pares de polos...)
- 2. Diseño optimizado: Consiste en optimizar el modelo, de modo que obtenga el valor geométrico de ciertos parámetros que me maximice el par y minimice su fluctuación. Una vez realizada la optimización elegiremos el motor más adecuado para nuestro caso.
- 3. Diseño plano (x/b): Una vez escogido el motor optimizado procedemos con el plano (x/b). Aquí, buscaremos algún motor que cumpla todas las condiciones impuestas en la tabla 2-1. En caso de que no haya ninguno que nos sirva, iteraríamos el proceso de diseño del estator, definiendo distintos devanados. Los parámetros a variar hasta ver si algún devanado cumple las especificaciones son entre otros: número de espiras en serie, en paralelo, la intensidad máxima admisible, etc.

Si esto sigue sin funcionar debemos volver al paso anterior y probar con el segundo motor que más nos interese.

4. Diseño plano (x/b) corregido con FEMM (FEAFix): En este punto vamos a realizar el mismo proceso que en el paso anterior. La única diferencia es que ahora nuestro plano (x/b) en vez de ser un plano analítico, es un plano corregido con un método de interpolación a partir de puntos de elementos finitos. El motor que seleccionemos aquí finalmente será el motor a simular.

#### **2.2.1 Diseño inicial**

Vamos a comenzar el primer paso. Una vez definidas las características deseadas para el motor podemos iniciar el diseño del mismo. Para ello, vamos a tomar como modelo base un motor ya diseñado en SyR-e y lo vamos a ir modificando poco a poco para adaptarlo a nuestras necesidades. El motor que vamos a tomar como base es del vehículo Tesla Model 3.

Una vez introducidos los parámetros de nuestro motor a diseñar podemos ver claramente la diferencia entre ellos. La parte izquierda de la figura 2-4 representa al motor del Tesla Model 3 diseñado en SyR-e, mientras que la parte derecha representa el motor que vamos a tomar como diseño inicial.

Los parámetros que se han modificado están representados en la figura 2-5.

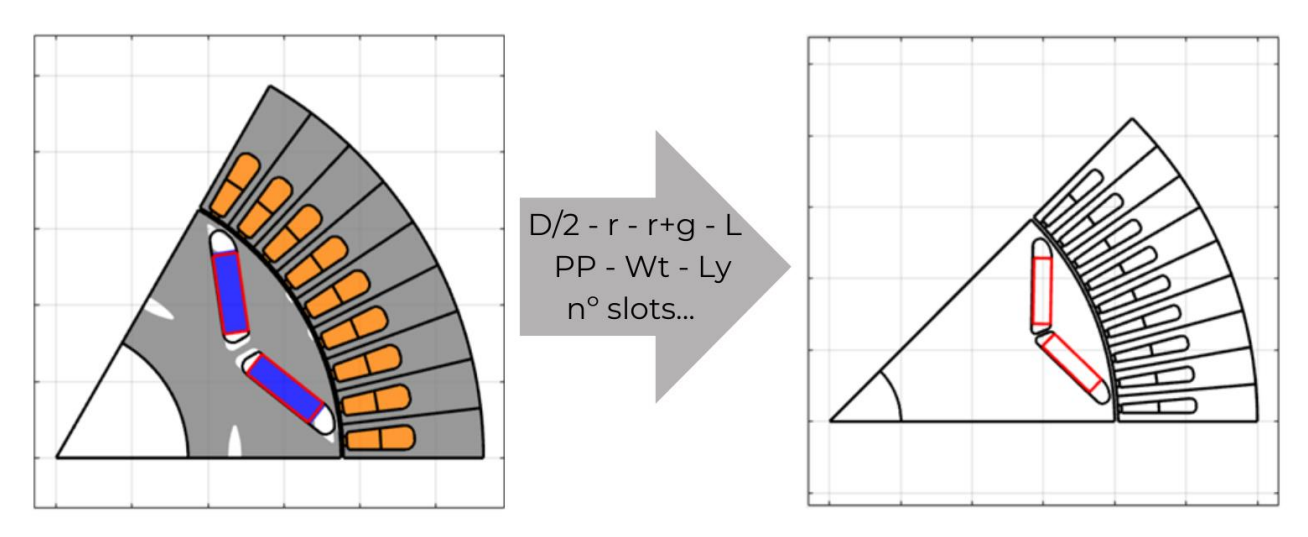

Figura 2-4 Adaptación del Tesla Model 3 a mis parámetros

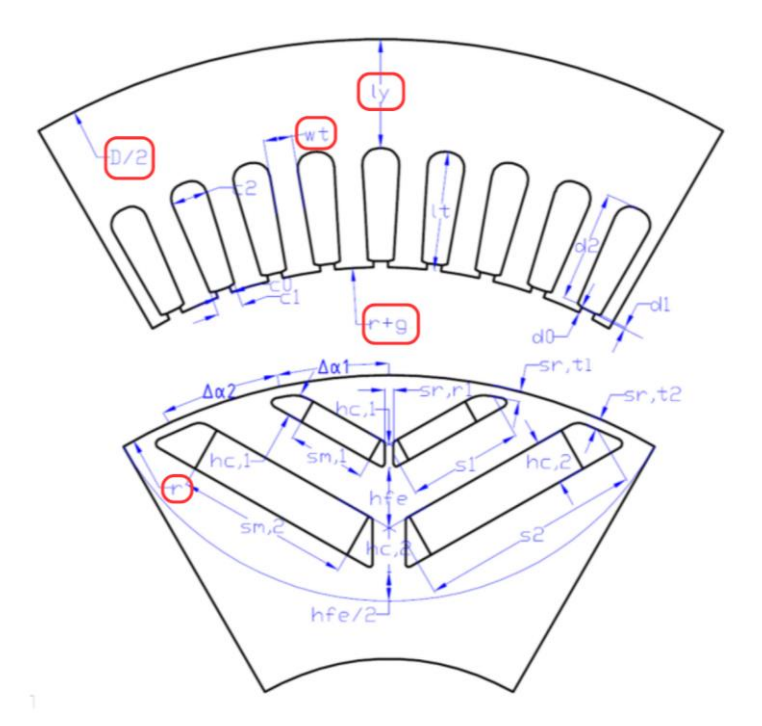

Figura 2-5 Parámetros geométricos modificados [6]

#### **2.2.2 Diseño optimizado**

Vamos ahora con el segundo paso, el cual se trata de realizar una optimización de ciertos parámetros geométricos del motor para maximizar el par y minimizar su fluctuación. Los parámetros a optimizar son el radio exterior del rotor, el ancho de los imanes, su longitud y su posición angular. Con esto optimizaremos los parámetros geométricos que más nos van a afectar en el rotor. Podemos ver estos parámetros de forma más clara en la figura 2-6.

Una vez realizada la optimización de estos parámetros procedemos a analizar los resultados y escoger el mejor motor posible. Para ello vamos a evaluar los resultados de la optimización. Como podemos ver en la figura 2-7, tenemos una gráfica con el par y la ondulación de par de cada motor. Nuestro objetivo es el mayor par posible con la menor ondulación de par posible, sin embargo, si tenemos que quedarnos con una solo, elegiremos el mayor par posible. Esto se debe a que de poco sirve tener un motor con poca ondulación de par si no tiene par suficiente para propulsar el monoplaza. Por todo ello, hemos seleccionado el motor 209 de la optimización, el cual es uno de los que tiene más par, pero a la vez tiene bastante menos variación de par.

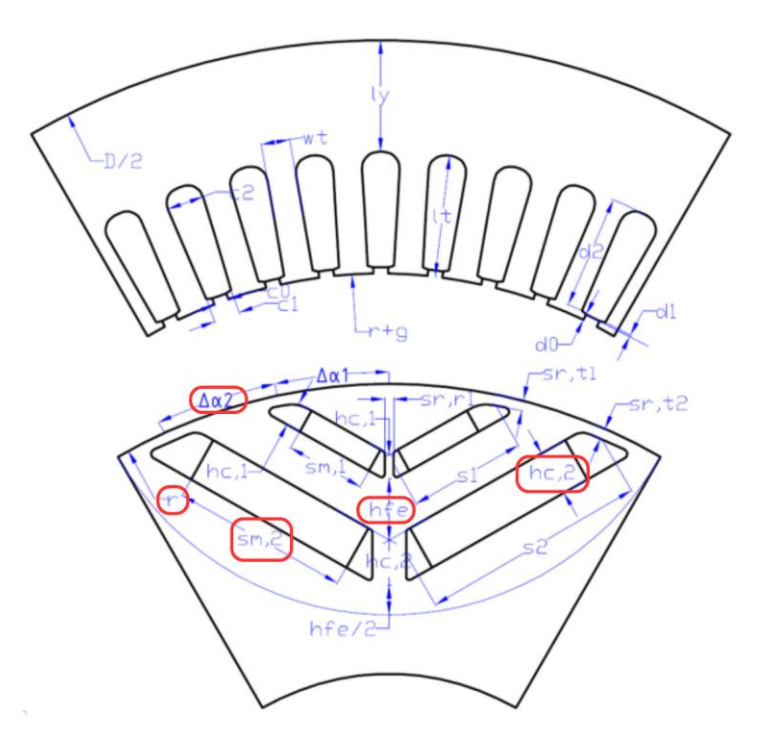

Figura 2-6 Parámetros geométricos a optimizar [6]

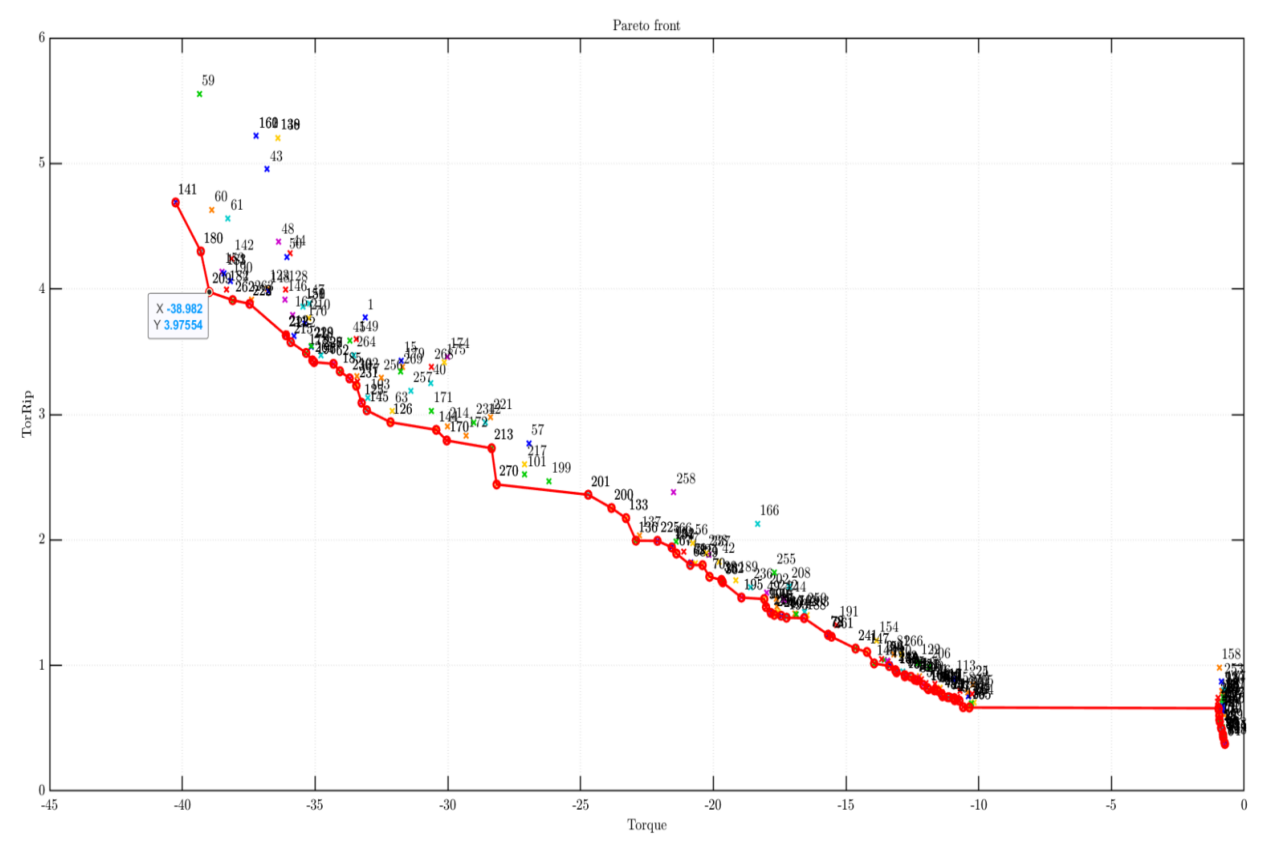

Figura 2-7 Resultado optimización del par frente a su variación

Podemos ver en las figuras 2-8, 2-9 el resultado en forma de grafico de barras, vamos a marcar el punto del motor 209. En la figura 2-10, está representada la variación de cada uno de los parámetros optimizados para cada máquina.

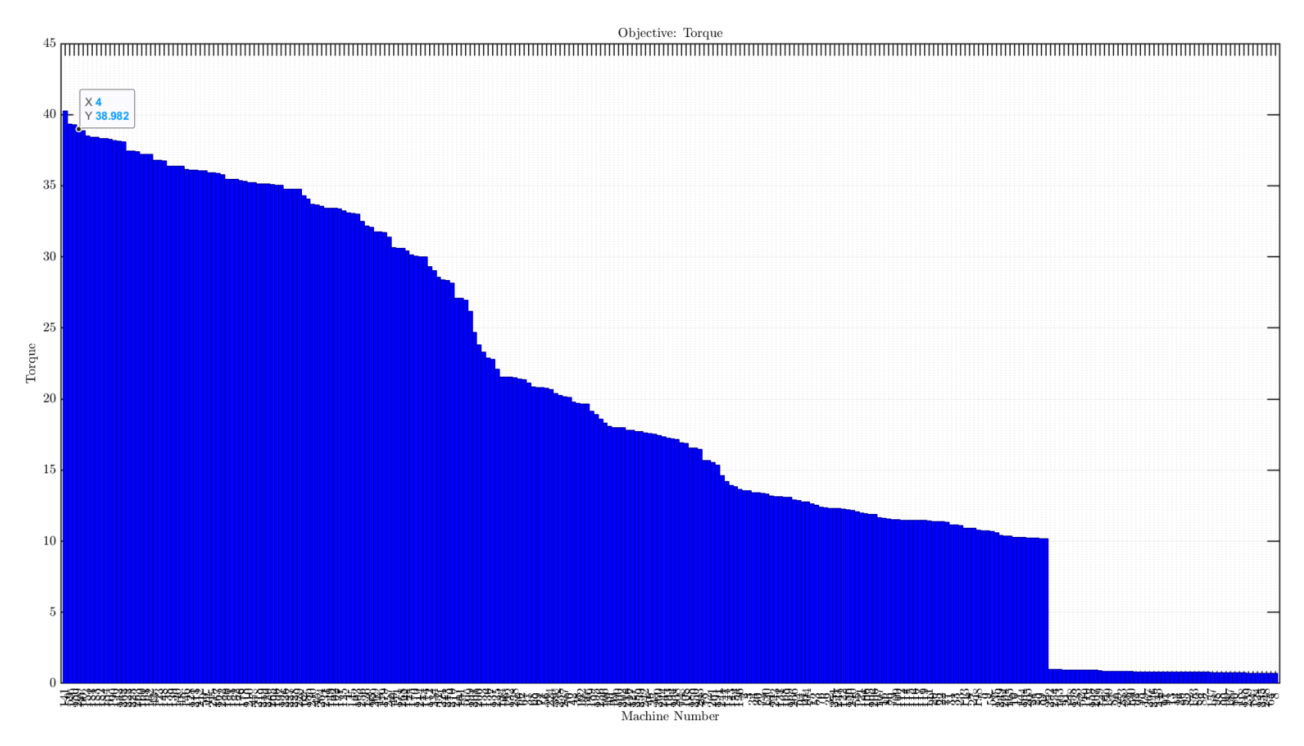

Figura 2-8 Par de cada una de las máquinas optimizadas

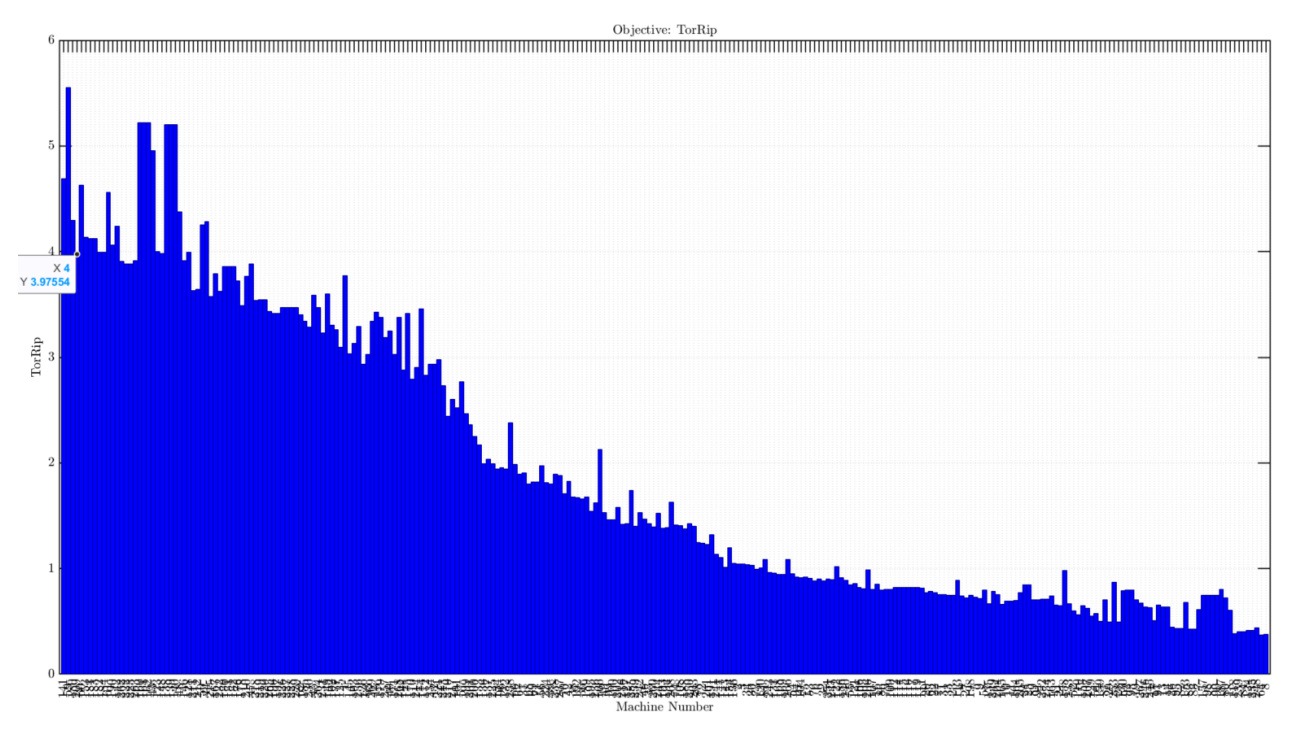

Figura 2-9 Variación del par de cada una de las máquinas optimizadas

Vemos como el motor elegido (motor 209) tiene unos valores de par y variación de par de 39 Nm y 4% respectivamente (esto lo podemos ver en cualquiera de las tres figuras que acabamos de mencionar, figura 2-7, 2-8, 2-9).

Este motor ha sido elegido de entre 270 motores, y finalmente la sección transversal del motor la podemos ver en la figura 2-11.

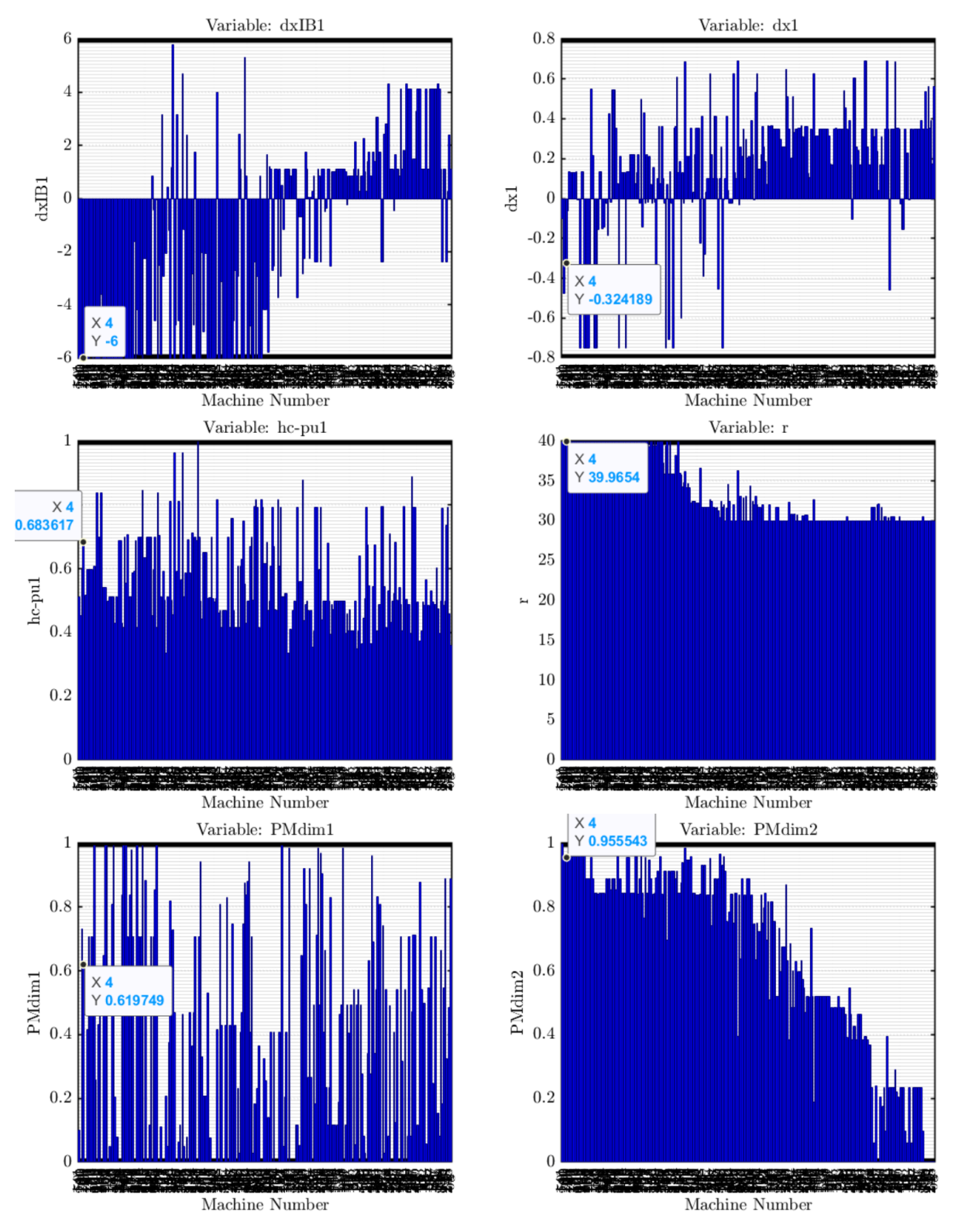

Figura 2-10 Parámetros optimizados para cada motor

#### **2.2.3 Diseño plano (x/b)**

Una vez que hemos seleccionado el modelo de motor que consideramos óptimo para nuestras necesidades de entre los motores obtenidos con la optimización, continuamos con el siguiente paso. Este consiste en ir al plano (x/b) en busca de un motor que se acomode a las condiciones de tensión y corriente, es decir, tenemos que ajustar el motor a nuestra batería y a nuestro inversor.

Vamos a explicar de una forma más detallada en que consiste el plano (x/b). Lo primero que debemos hacer

es entender que significa x y que significa b:

$$
x = \frac{D_r}{D_e} \qquad b = \frac{B_g}{B_{Fe,s}} \tag{2-15}
$$

x se define como la relación entre el diámetro del rotor y del estator.

b es el ratio de los valores de densidad pico de flujo en el entrehierro y en el hierro [6].

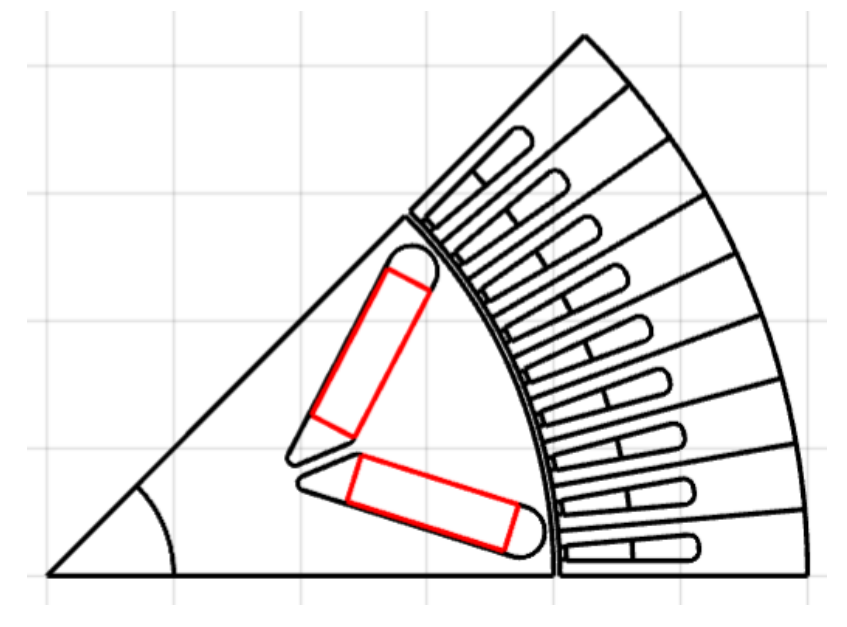

Figura 2-11 Sección transversal del motor 209

Una vez definidos que son x y b, podemos comenzar a explicar el funcionamiento del plano (x/b). El plano (x/b) es una representación de infinitas secciones de motores diferentes. En cada punto se tiene un motor diferente, que tiene un valor de (x, b), por lo que realmente la geometría de la máquina varía al cambiar x o b. Al variar x cambia el diámetro de rotor o estator, y al variar b cambia el tamaño de los imanes o del bobinado.

Además, en este plano (x/b) es posible representar las características más importantes para el diseño de motores. Por ejemplo, el par y el factor de potencia (estas se van a representar de forma predeterminada en el plano). Sin embargo, podemos representar en el plano una gran cantidad de parámetros como son la potencia, la masa de cobre, la masa de imanes permanentes, el número de espiras en serie, etc. Esto lo hace calculando unas líneas de iso-(parámetro que quiera representar) [7].

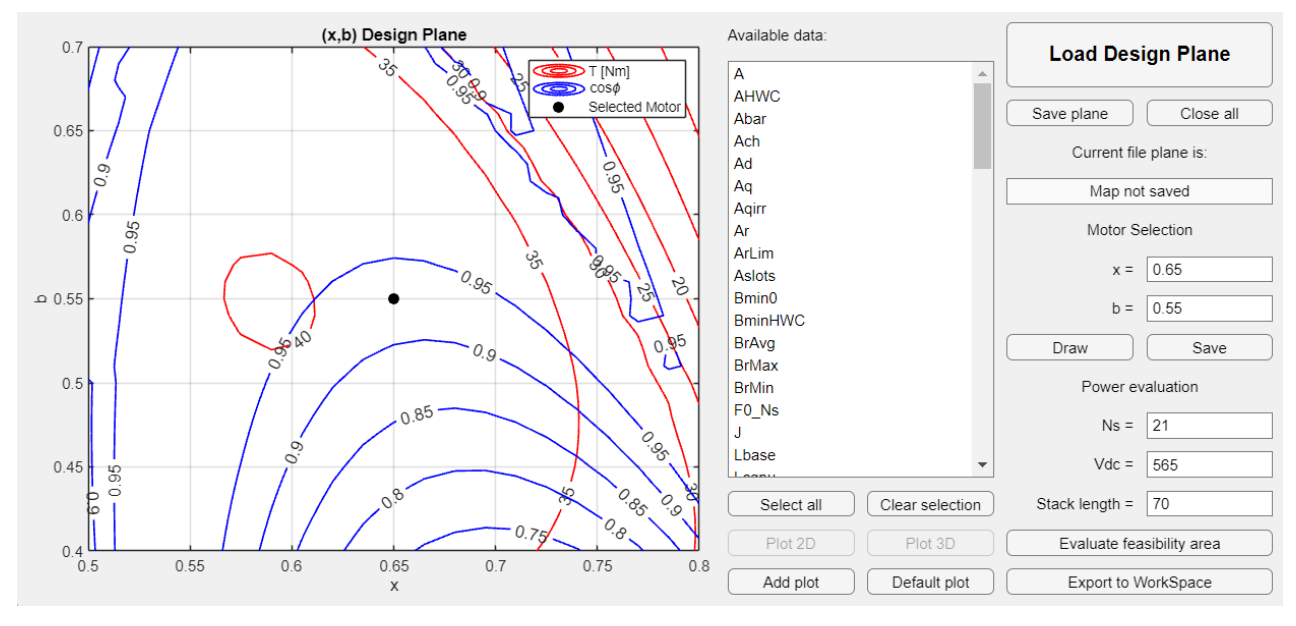

Figura 2-12 Plano (x/b)

En el plano (x/b) iteraremos diferentes números de espiras en serie y valores de intensidad máxima hasta obtener un motor con las características deseadas. En la figura 2-13, podemos observar la variación del plano (x/b) con diferentes valores de número de espiras en serie e intensidad máxima. El número de espiras en serie es de 33, 30 y 15 respectivamente. El valor de la intensidad máxima queda definido por las pérdidas de Joule máximas y la disposición geométrica del bobinado (número de espiras en serie, número de conductores…).

La zona gris representa los puntos que cumplen los requisitos de par y factor de potencia. La zona azul, representa la zona que cumple los requisitos del convertidor: nivel de voltaje e intensidad, por esto es necesario definir el número de espiras en serie. El número de espiras en paralelo se calcula automáticamente con el modelo de bobinado por defecto. Más adelante se modificará para optimizarlo y ajustarlo a los 75 amperios y 30 espiras en serie, puesto que el que bobinado por defecto consta de 21 espiras en serie.

La intersección entre las zonas gris y azul es donde se obtendrá un diseño posible. En la figura 2-13, observamos como el diseño con 15 espiras en serie no es posible debido a que no hay intersección entre las zonas azul y gris. El diseño con 33 espiras en serie es posible en una línea muy fina del mapa, pero al ser un modelo analítico en el cual hay una gran diferencia con la realidad, descartaremos este número de espiras en serie. En conclusión, nos quedaremos con 30 espiras en serie.

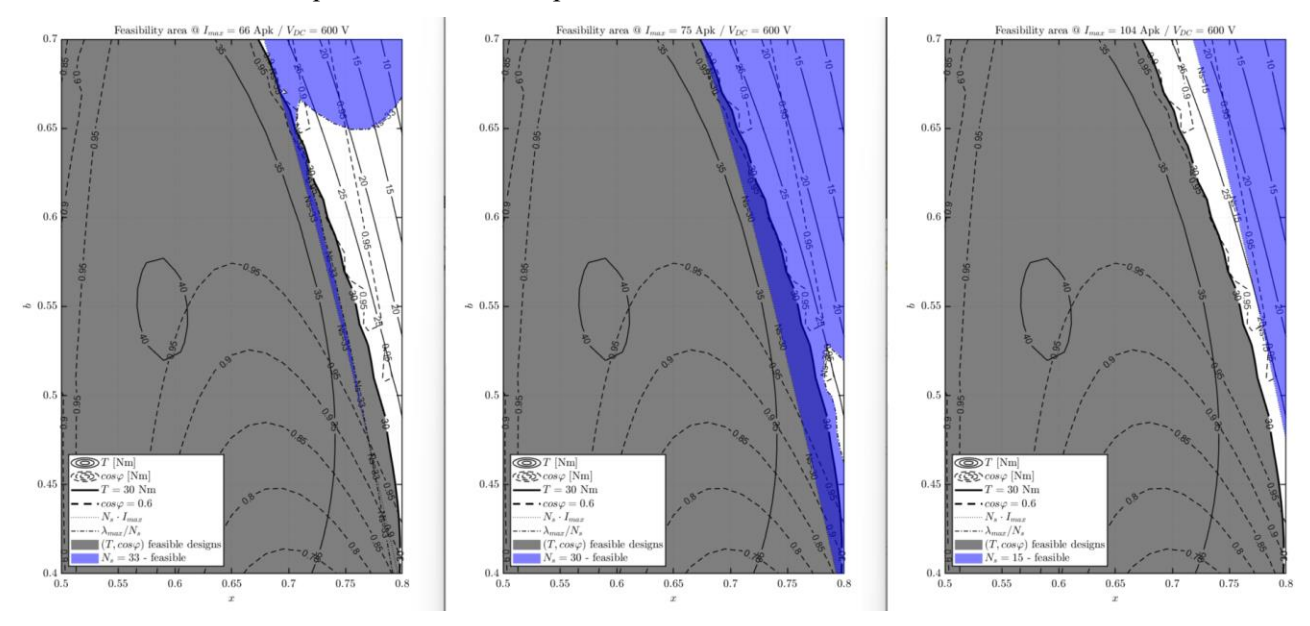

Figura 2-13 Comparativa Ns, Imax en el plano (x/b)

En el plano (x/b) hemos impuesto un par mínimo de 30 Nm que recordamos que es mayor al que vimos en las condiciones de diseño. Esto se debe a que, al ser este modelo analítico, tiene bastante error y debo sobredimensionar la máquina. Más adelante se corregirá con un método de elementos finitos y ya ahí impondremos el par mínimo de las condiciones de diseño. Sin embargo, hasta entonces debemos sobredimensionar la máquina [6] [7].

En un motor de estas características, nos interesar tener un valor de b de aproximadamente 0.6, ya que de este modo conseguimos equilibrar la densidad de flujo de nuestra máquina. Al aumentar b aumenta el tamaño de los imanes, mientras que el espacio para el bobinado disminuye, lo que complicará obtener altas intensidades. Por otro lado, el valor de x va a ser cercano a 0.7. Si el valor de x aumenta, el espacio para el bobinado disminuye, debido al incremento del diámetro del rotor y, por tanto, la sección del estator disminuye. Si el valor de x disminuye ocurre lo contrario, el diámetro del rotor disminuye y la sección del estátor aumenta, permitiendo un mayor espacio para el bobinado. Todo esto se puede ver representado en la figura 2-14 gracias a la ecuación (2-15), en la que se explica x y b.

Una vez seleccionado el punto de diseño, debemos modificar el devanado para ajustarlo a 30 espiras en serie y 75 amperios máximos. El punto seleccionado en este caso será (0.72, 0.6) puesto que es uno de los puntos con los que conseguiremos un mayor par con valores de (x, b) aceptables.

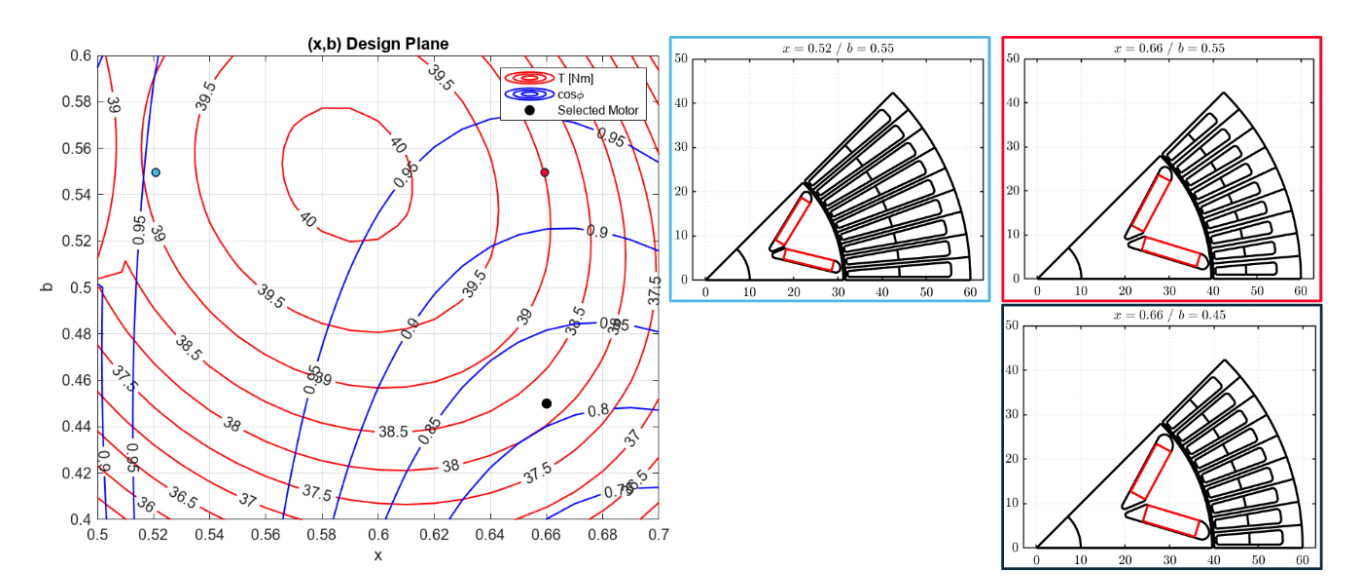

Figura 2-14 Variación de la sección transversal con (x, b)

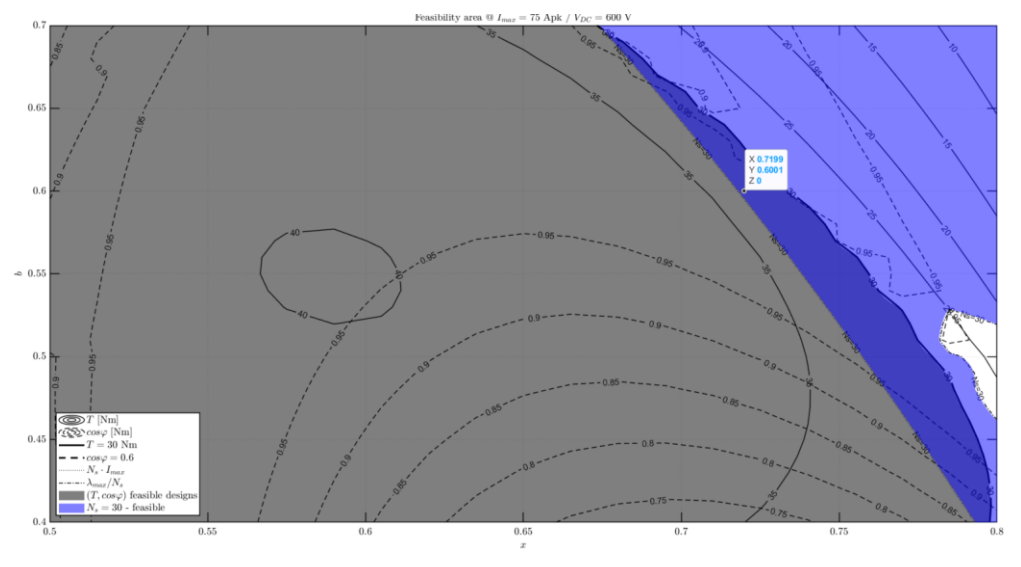

Figura 2-15 Punto seleccionado en el plano (x/b) con Ns = 30, Imax = 75 A

Después de seleccionar el motor y ajustar el bobinado, obtenemos el motor que podemos apreciar en la figura 2-16. Tras haber seleccionado el motor ya tenemos finalizado este paso, ahora corregiremos el plano (x/b) con la herramienta llamada FEAFix.

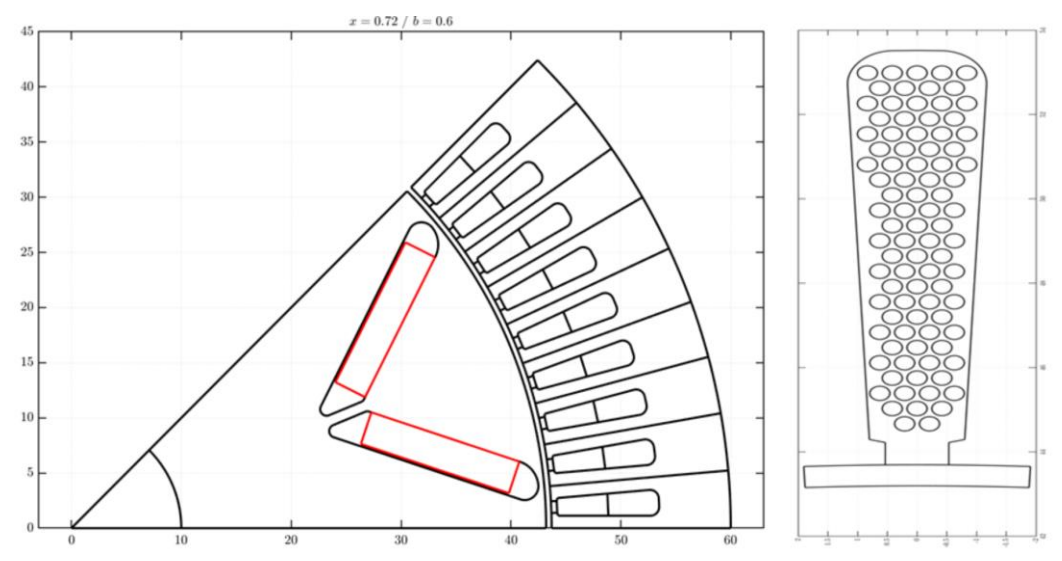

Figura 2-16 Motor seleccionado en el plano (x/b)

#### **2.2.4 Diseño plano (x/b) corregido FEMM (FEAFix)**

En este apartado, debemos explicar en qué consiste la herramienta llamada FEAFix. Esta herramienta funciona de forma que a partir del cálculo de unos puntos del plano (x/b) en FEMM, es capaz de ajustar las curvas que representamos en el plano (x/b) mediante un proceso de interpolación. De este modo, se consigue un plano (x/b) que, en lugar de estar calculado de forma analítica (con todos los errores que ello conlleva), se calcula utilizando algunos puntos obtenidos mediante elementos finitos y el resto mediante interpolación. Cuanto mayor sea el número de puntos que calcule en elementos finitos, menor será el error en el cálculo del plano y más se acercará este a la realidad. En nuestro caso vamos a calcular 16 puntos y vamos a corregir según el método de MTPA (maximum torque per ampere), ya que lo que nos interesa es el par. Cuanto más par tenga, más fácil será elegir un punto del plano al cumplir una mayor cantidad de puntos el requisito de par [6] [7].

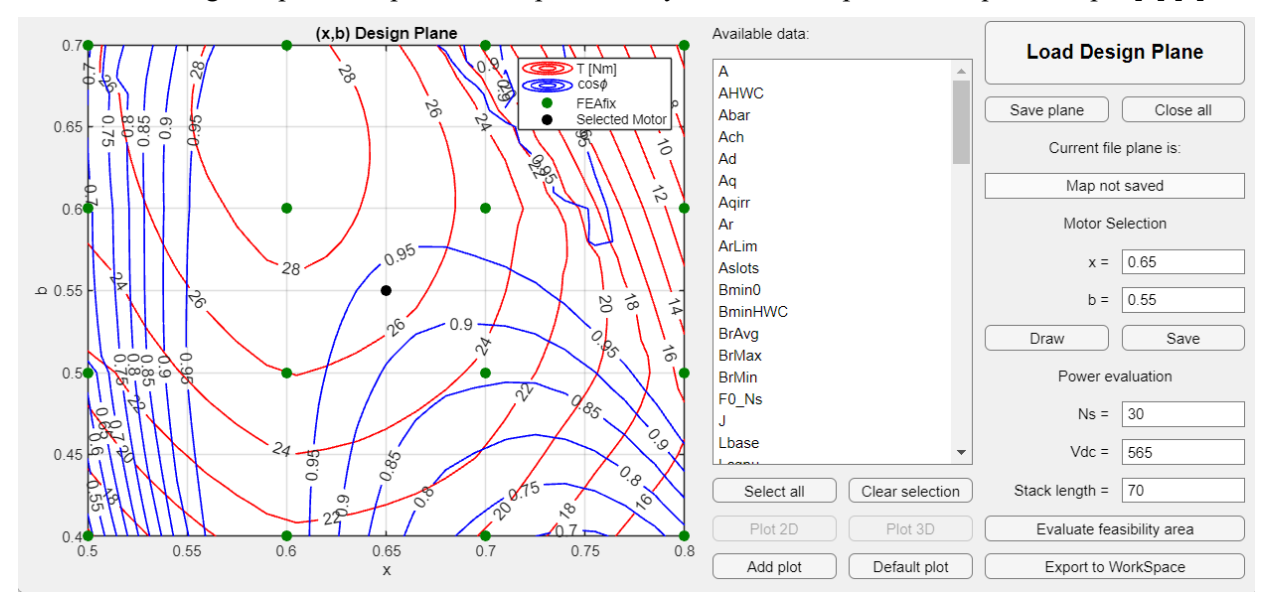

Figura 2-17 Plano (x/b) corregido con FEMM e interpolación

En la figura 2-17, podemos ver como en nuestro plano (x/b) se ha reducido mucho el par al realizar la corrección por elementos finitos. Además, ahora tenemos los 16 puntos verdes en el plano, que representan los puntos calculados en elementos finitos para ajustar el resto de los puntos del plano.

Ahora debemos realizar el mismo procedimiento que con el plano (x/b) analítico. Variamos el número de espiras en serie para poder adaptarnos al convertidor y a las condiciones de diseño fijadas anteriormente en la tabla 2-1.

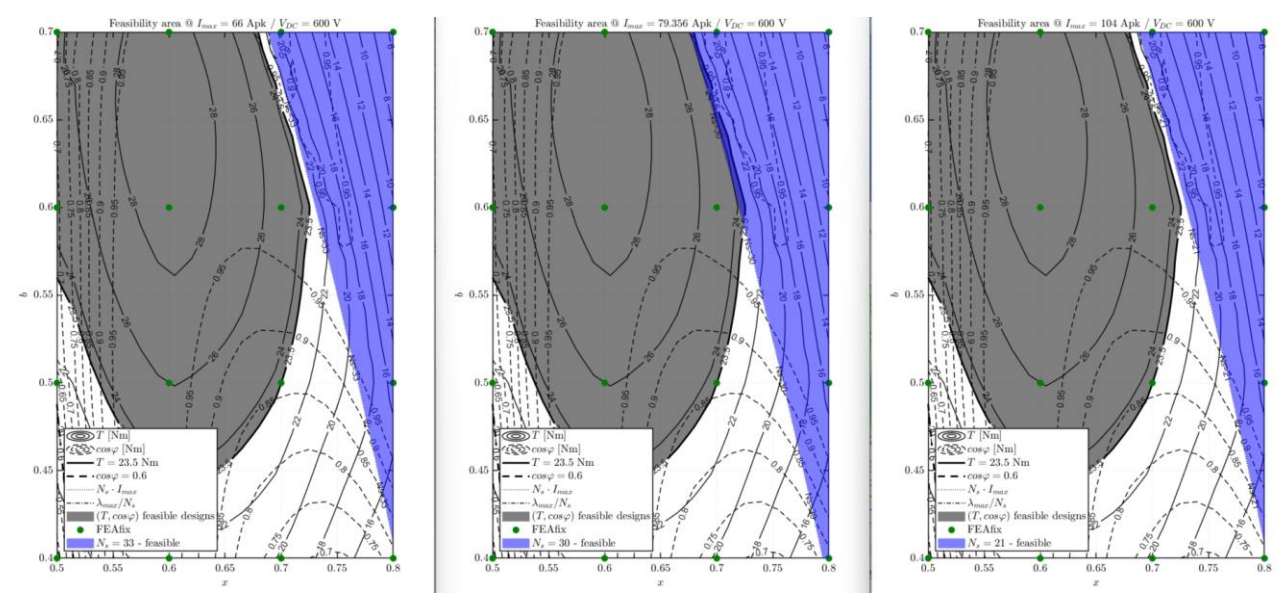

Figura 2-18 Comparativa Ns, Imax en el plano (x/b) corregido

Podemos observar la comparativa entre el número de espiras en serie y la intensidad en la figura 2-18. El único número de espiras en serie posible es 30, ya que no existe otro número de espiras en serie para el que la zona azul y la gris se corten.

Vamos ahora a seleccionar un punto de ese plano. En la figura 2-19 está representado el punto seleccionado, el cual va a ser  $x = 0.71$ ,  $b = 0.625$ . El motivo de seleccionar este punto es el mismo que con el plano  $(x, b)$ analítico, lo elegimos porque es uno de los puntos que tiene más par con menor b. Queremos tener el par un poco por encima del requisito de diseño, para que así si tenemos un poco más de rizado de par, sigamos teniendo los 23.44 Nm.

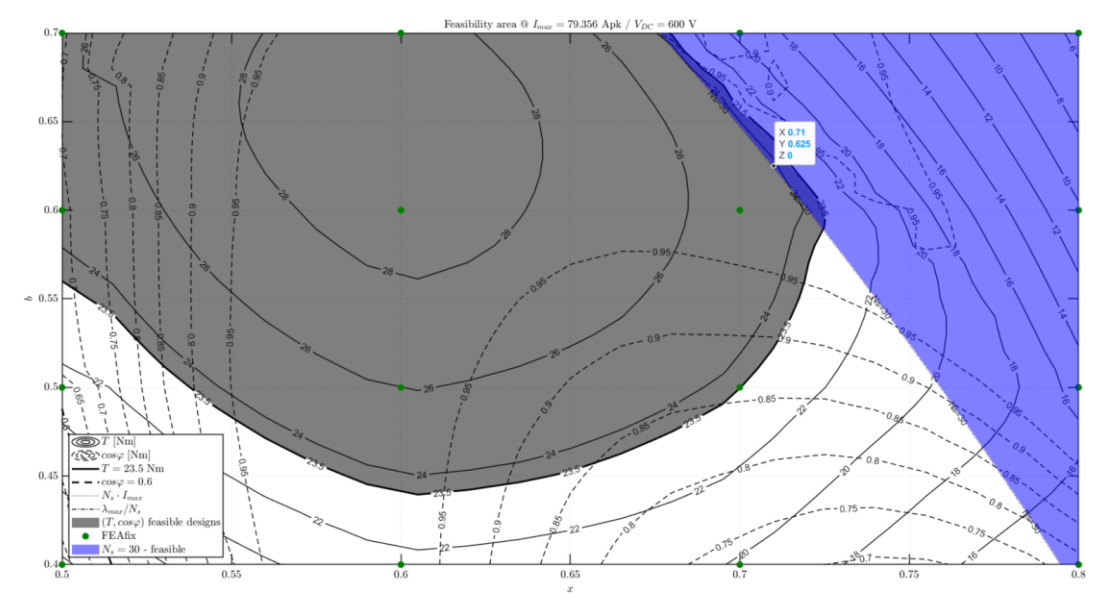

Figura 2-19 Punto elegido del plano (x/b) corregido con Ns = 30, Imax = 79.356 A

Una vez seleccionado el motor, la sección transversal queda definida. Sin embargo, al haber modificado x y b, debemos modificar el bobinado para adaptarlo a la intensidad de 79.4 amperios. Después de actualizar esto, la sección transversal del motor y el bobinado se puede observar en la figura 2-20:

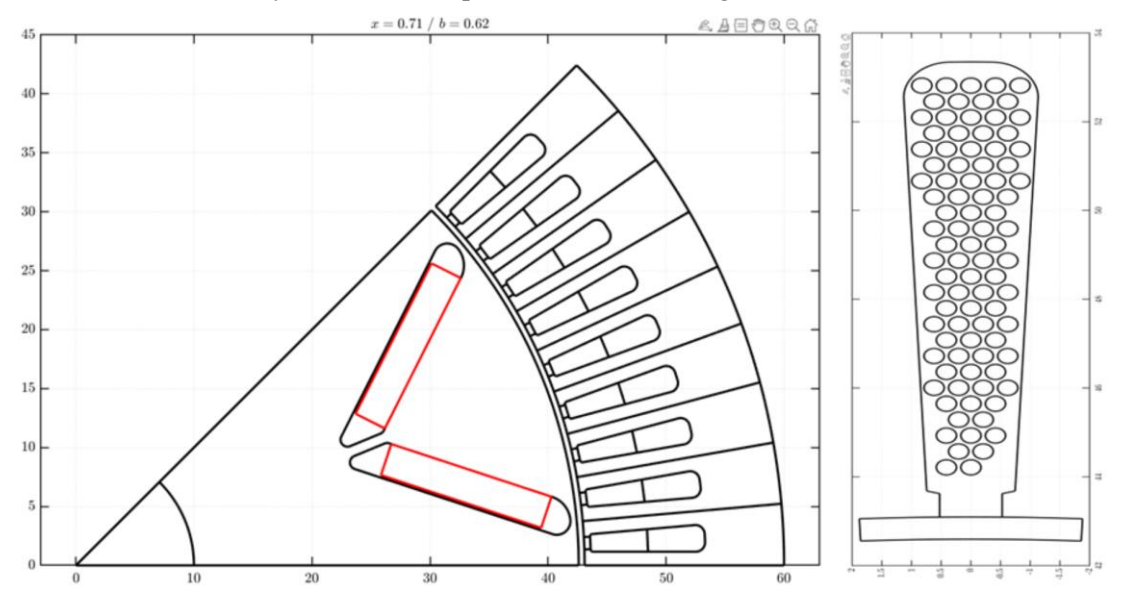

Figura 2-20 Motor seleccionado en el plano (x/b) corregido

Una vez escogido el motor del plano (x/b) corregido y ajustado el bobinado a los niveles de intensidad y numero de espiras necesarios, solo falta simular el motor y analizar los resultados.

#### **2.3. Diseño motor 2**

Ya hemos llevado a cabo el diseño de un motor, sin embargo, vamos a estudiar ahora como habría funcionado el diseño si hubiéramos elegido un motor con 2 filas de imanes. Con dos filas de imanes podremos tener una mayor cantidad de flujo de forma constante, por lo que el par debería ser mayor en este motor permitiéndonos incluso reducir la longitud del motor y obtener por tanto un diseño más compacto.

Para llevar a cabo este diseño, seguiremos el mismo procedimiento que para el motor anterior. La diferencia es que ahora nuestro motor de partida será el que acabamos de diseñar, en vez de uno de prueba que venga con el software SyR-e.

#### **2.3.1 Diseño inicial**

Para obtener el diseño inicial, únicamente vamos a modificar ciertos parámetros del motor que acabamos de diseñar. Todo esto con el objetivo de incorporar dos filas de imanes.

En la figura 2-21, observamos cómo ha quedado la geometría del motor que posteriormente optimizaremos para seguir el proceso de diseño. En este caso, solo hemos tenido que variar ligeramente la geometría del rotor, simplemente cambiamos el número de filas de imanes y algunos parámetros como la geometría de las hileras. Esto se debe a que las dimensiones ya estaban introducidas de forma correcta para el motor diseñado en el apartado anterior. Para el estator, por ahora, mantenemos el mismo diseño, ya que lo que queremos optimizar es la geometría de los imanes en función del par y la fluctuación del mismo.

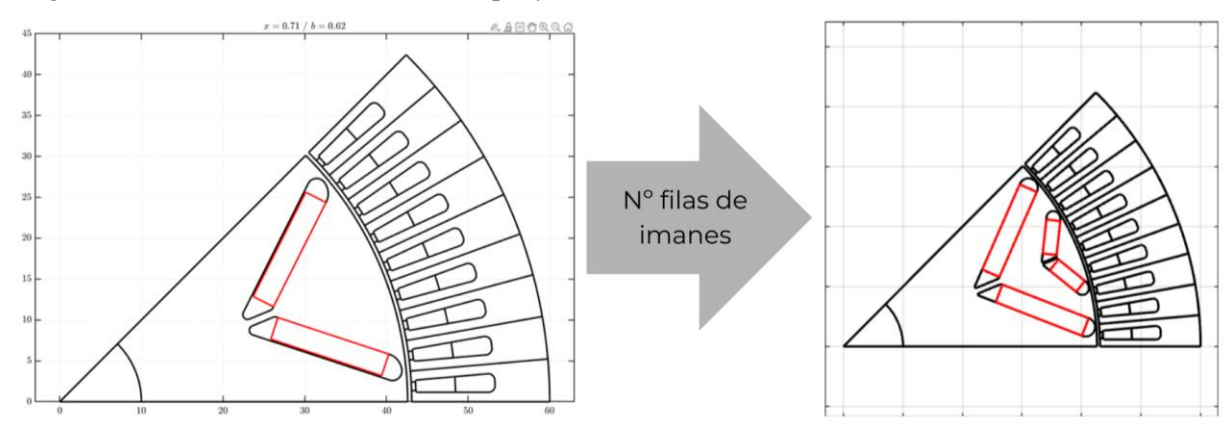

Figura 2-21 Adaptación motor de 1 a 2 hileras de imanes

#### **2.3.2 Diseño optimizado**

Una vez tenemos un modelo inicial, comenzamos con la optimización. En este caso, la optimización consistirá en ajustar los parámetros geométricos que podemos ver en la figura 2-22. Los objetivos de la optimización son obtener el valor óptimo de estos parámetros geométricos de tal modo que se minimice la variación de par y se maximice el par del motor.

El proceso de optimización en esta ocasión es bastante más complejo, esto se debe a que unas variables interfieren con otras y el modelo da error al tratar de optimizar todos los parámetros simultáneamente. El error se produce cuando dos secciones del motor se superponen (por ejemplo, si ponemos una hilera de imanes en dirección radial y otra en horizontal). Realmente, lo que está ocurriendo aquí es que se superponen en un plano varios elementos distintos, por lo que el programa (FEMM) entiende que eso no es posible y da un error.

Una posible solución es realizar un método de optimización de una variable llamado "método de búsqueda de varias variables, una sola variable cada vez". Este es un método que consiste en ir optimizando cada parámetro por separado, manteniendo los demás constantes. Cuando optimizas ese parámetro comienza la optimización del siguiente, ahora ese parámetro es variable y el resto son fijos. Esto se hace con todos los parámetros hasta encontrar el óptimo de cada uno. Una vez realizada la optimización de estos parámetros por primera vez, volvemos a realizar el método varias veces hasta que los parámetros convergen [8].

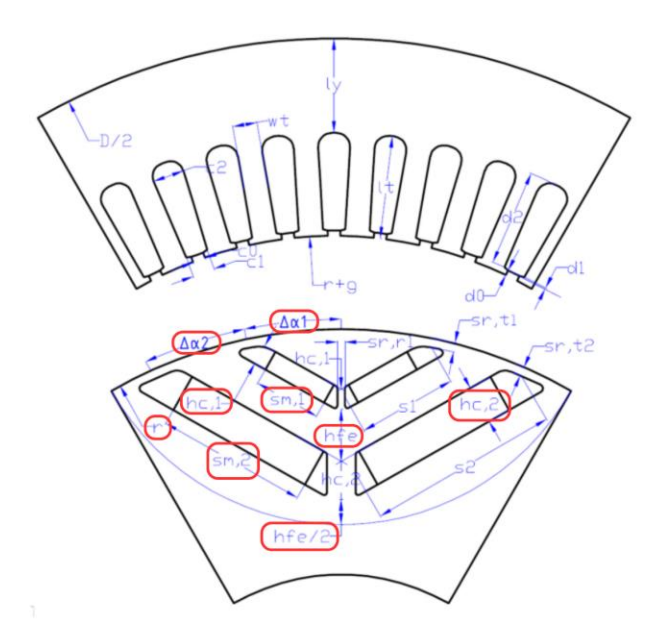

Figura 2-22 Parámetros geométricos a optimizar [6]

Una vez finalizado el proceso de optimización, podemos observar cómo ha ido variando poco a poco la sección desde el motor inicial hasta el motor final del proceso de optimización. Por simplificar, vamos a mostrar solamente la sección inicial, alguna de las secciones intermedias y la sección final del proceso de optimización. En la figura 2-23, podemos ver la evolución de la sección del motor. Esta figura está dividida en 4 viñetas: arriba a la izquierda tenemos el motor inicial, arriba a la derecha se representa la sección del motor una vez el proceso de optimización estaba empezando su 6º iteración de los parámetros, abajo a la izquierda cuando llevaba 13 iteraciones y finalmente, la última viñeta es el motor que ha sido seleccionado tras finalizar el proceso de optimización.

El motor seleccionado es el motor 95, cuenta con 53 Nm de par (ya veremos como al corregir con elementos finitos este valor baja bastante) y menos del 4% de variación de par.

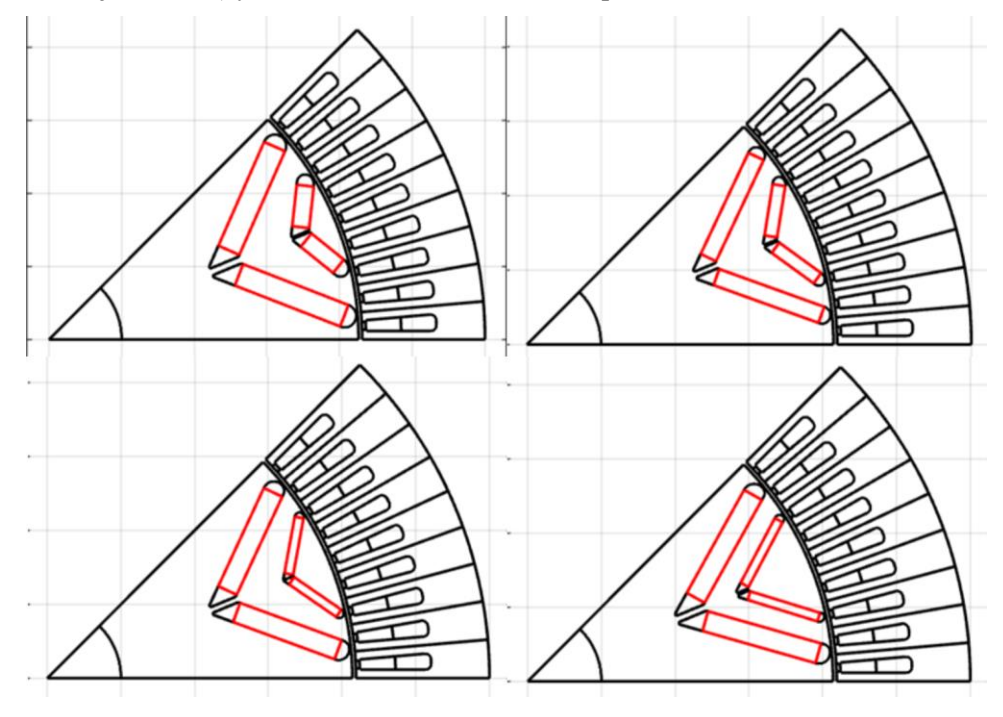

Figura 2-23 Evolución de la sección del motor con las iteraciones de la optimización

Los resultados finales de optimización de par y ondulación de par los podemos observar en las figuras 2-24, 2-25, 2-26. En la figura 2-24 tenemos la representación gráfica de todas las maquinas con su par y ondulación de par. También tenemos un gráfico de barras donde observar el par y su variación para cada máquina (figuras 2-25, 2-26 respectivamente).

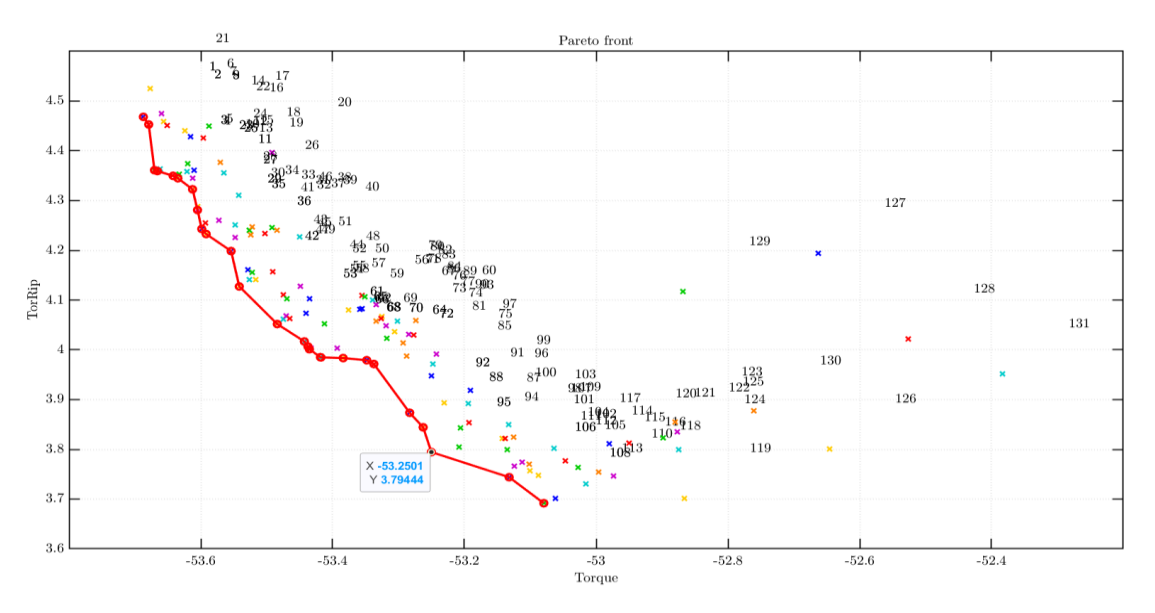

Figura 2-24 Resultado optimización del par frente a su variación

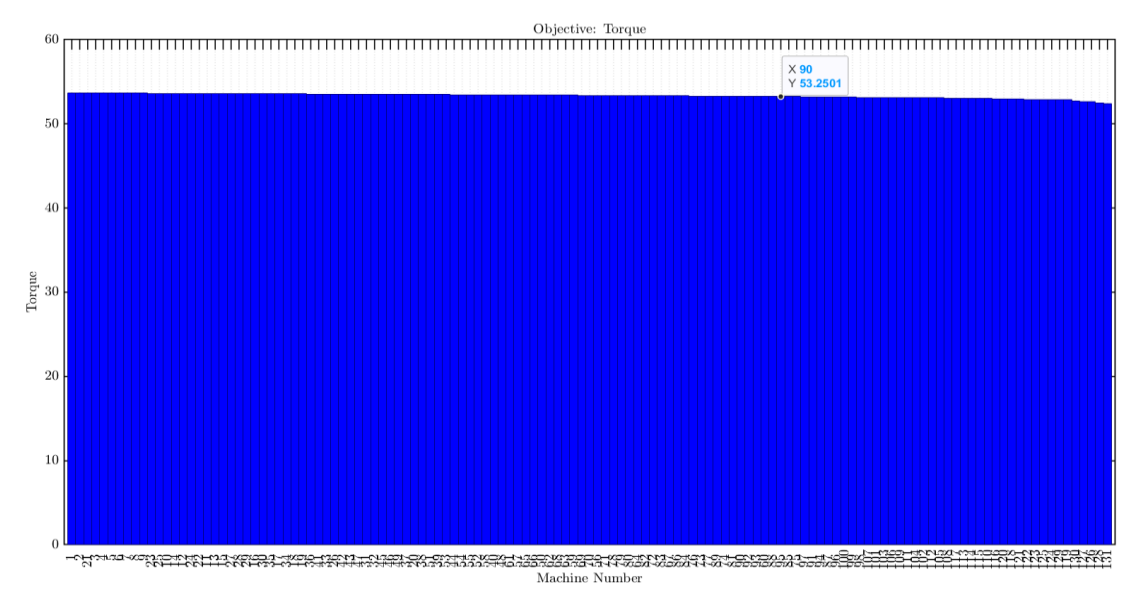

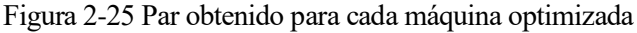

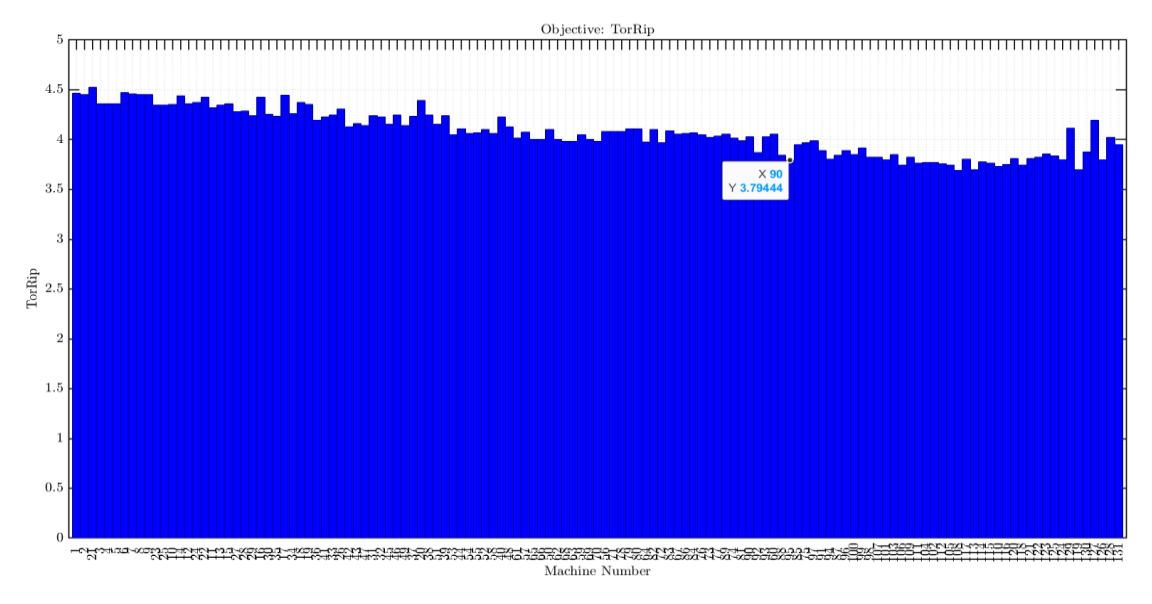

Figura 2-26 Rizado de par obtenido para cada máquina optimizada

#### **2.3.3 Diseño plano (x/b)**

Una vez tenemos el diseño de la sección del motor tras haber optimizado la geometría, vamos a trabajar con el plano (x/b). Como comentamos anteriormente, se usa para adaptar nuestro motor a las características del convertidor que vamos a utilizar. Para ello vamos a ir variando la sección al seleccionar un punto u otro del plano (x/b), y también iremos variando el bobinado al variar el número de espiras en serie y la intensidad máxima. En la figura 2-27 se representa una comparativa de los posibles diseños en función del número de espiras en serie y su intensidad máxima.

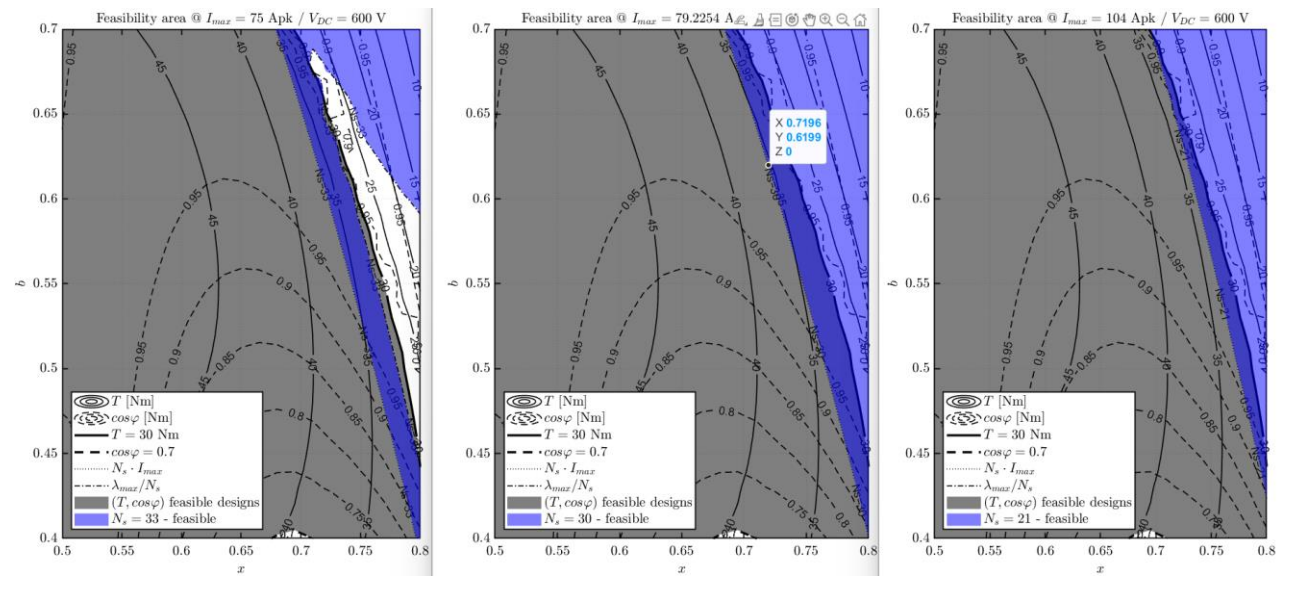

Figura 2-27 Comparativa Ns, Imax en el plano (x/b)

Finalmente, el resultado que obtenemos se puede ver en la figura 2-28. El punto seleccionado es (0.72, 0.62). En este diseño permitimos que haya un poco más de flujo entre rotor y estator que en el diseño anterior puesto que estamos poniendo 2 hileras de imanes para redirigir el flujo y posicionarlo de la forma que queramos. De este modo, obtenemos un mayor flujo útil y con ello un mayor par, por lo que podremos reducir el tamaño del motor.

Es crucial asegurarnos de que nuestro material soporte el flujo de los imanes, que efectivamente es algo que se cumple en nuestro caso. El flujo de los imanes de neodimio que estamos utilizando no llega a los 1.5 T, mientras que los materiales ferromagnéticos que se usan en los motores eléctricos como el que estamos diseñando se saturan entre los 1.5 – 2 T. Por encima de esos valores, los materiales no pueden incrementar significativamente su saturación [9] [10].

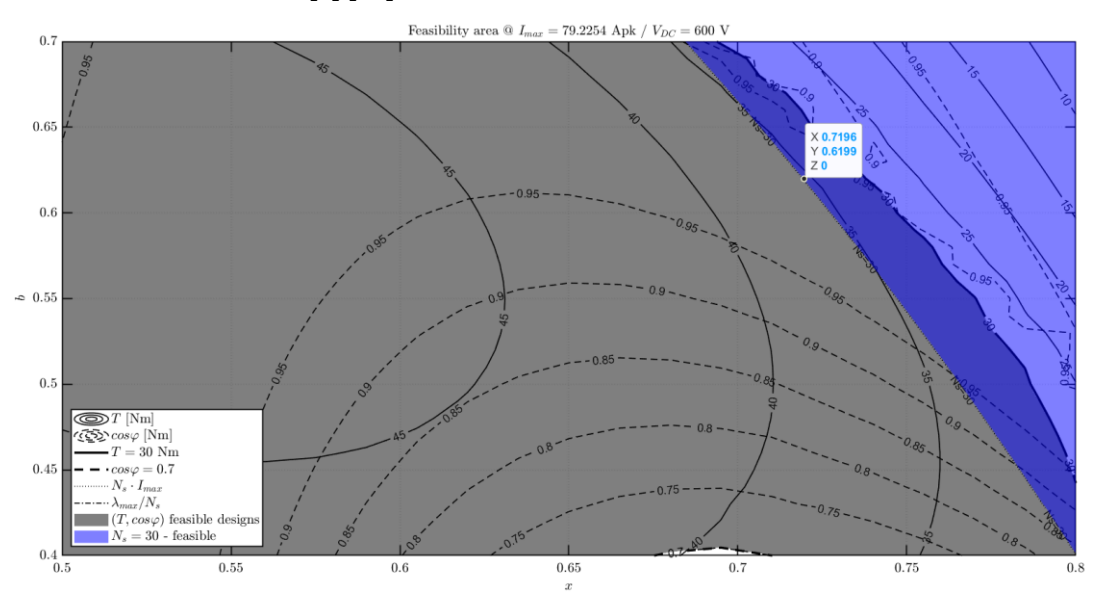

Figura 2-28 Motor seleccionado en el plano (x/b) con Ns = 30, Imax = 79.23A

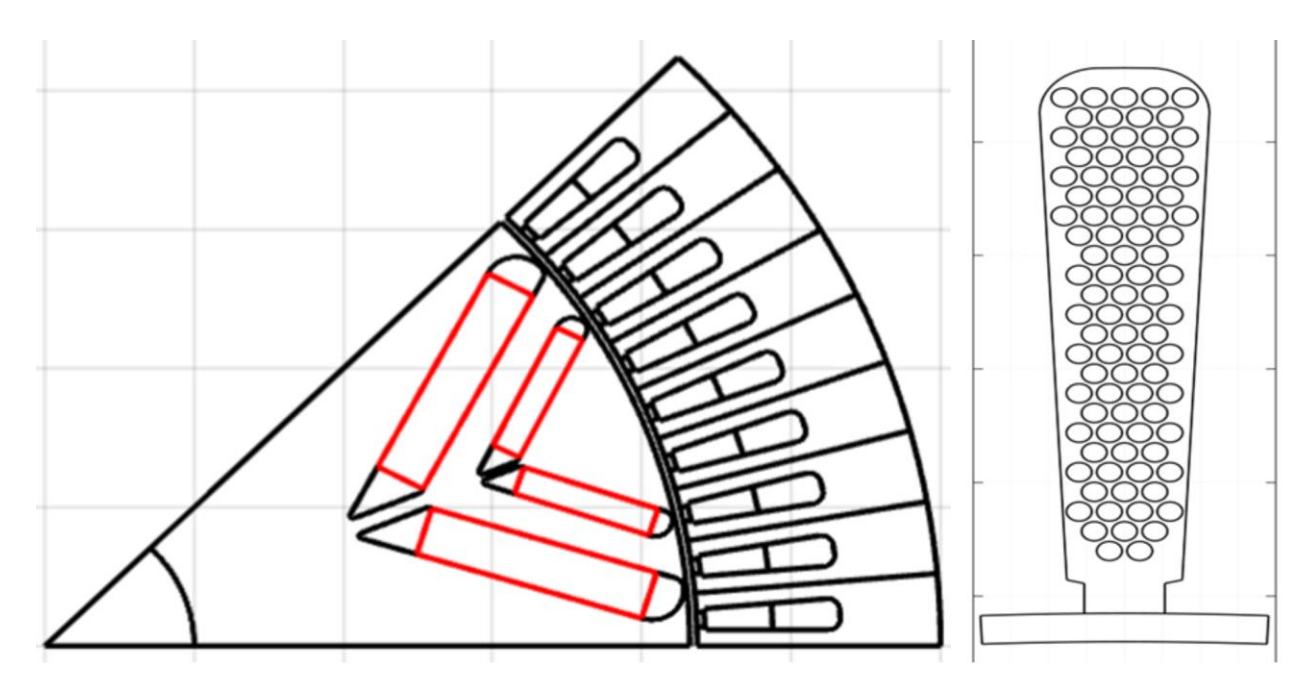

Figura 2-29 Motor seleccionado en el plano (x/b)

#### **2.3.4 Diseño plano (x/b) corregido FEMM (FEAFix)**

Una vez definida nuestra sección en el plano (x/b), realizaremos una corrección por elementos finitos del plano analítico (x/b). Posteriormente realizaremos el mismo procedimiento que con el plano (x/b) analítico para obtener la sección del motor y del bobinado.

En la figura 2-30 tenemos una comparativa de las zonas posibles de diseño en función de varios bobinados, variando valores de intensidad máxima admisible y número de espiras en serie. Como podemos ver en esta figura, el diseño óptimo se da con 30 espiras en serie y casi 80 amperios de intensidad máxima admisible.

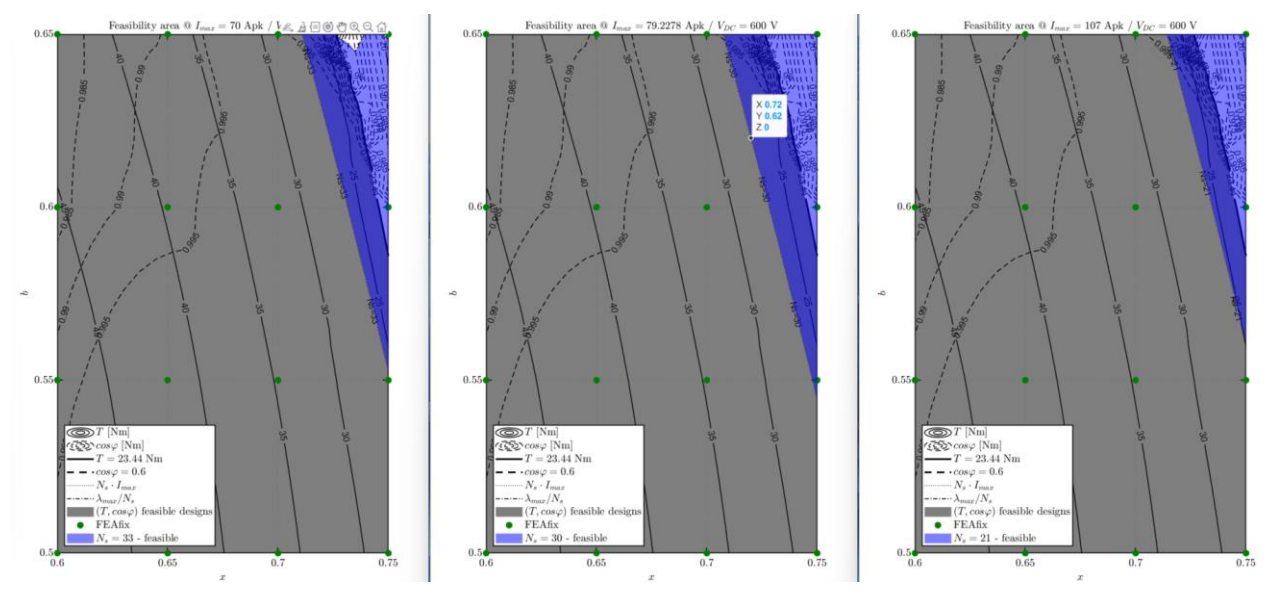

Figura 2-30 Comparativa Ns, Imax en el plano (x/b) corregido

En la figura 2-31, está representado el plano (x/b) corregido por FEMM para Ns = 30, Imax = 79.23 A y el motor elegido. Además, dentro de este plano, nos encontramos con que el punto óptimo es el mismo que escogimos en el plano (x/b) analítico:  $x = 0.72$  y  $b = 0.62$ . Gracias a esto, no tendremos que modificar el bobinado como sí sería necesario si tuviéramos un valor de x, b distinto.

Por último, en la figura 2-32 tenemos representada la sección transversal del motor y su bobinado, los cuales ya están listos para simular.

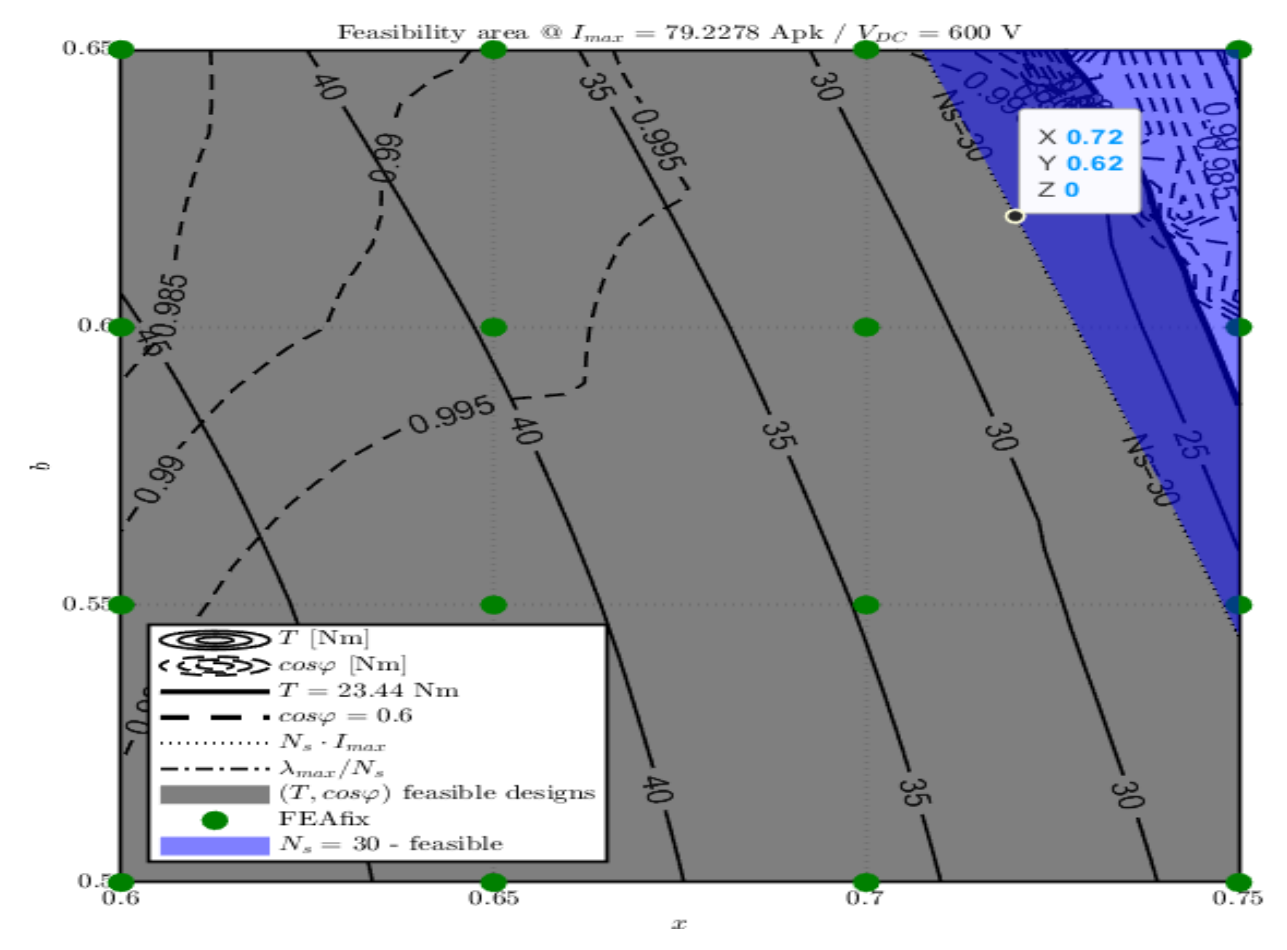

Figura 2-31 Motor seleccionado en el plano (x/b) corregido con Ns = 30, Imax = 79.23 A

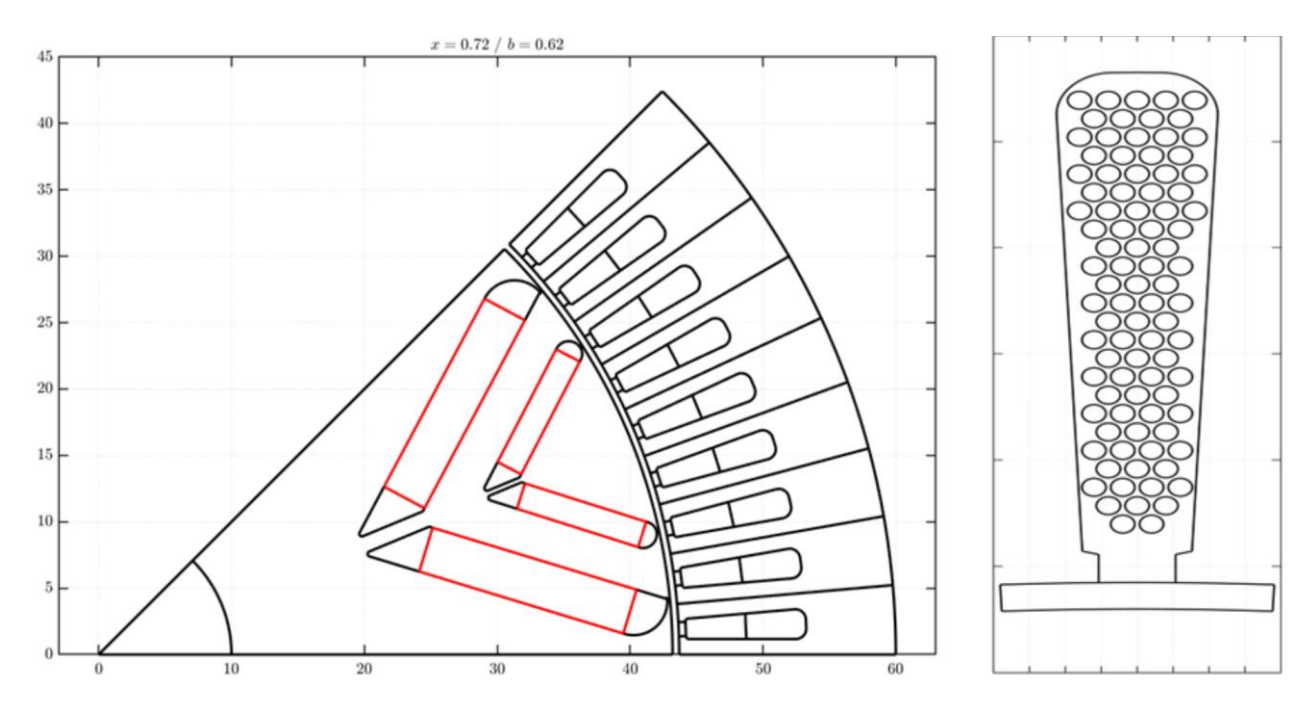

Figura 2-32 Motor seleccionado en el plano (x/b) corregido

*Si buscas resultados distintos no hagas siempre lo mismo*

*Albert Eistein*

n este apartado vamos a realizar la simulación y posterior análisis de los motores diseñados. El objetivo es poder seleccionar el mejor motor a la hora de fabricarlo y utilizarlo en el 4WD del equipo ARUS de la Universidad de Sevilla. E

La simulación de estos motores se llevará a cabo en el software SyR-e. En SyR-e obtendremos los mapas de flujos de cada motor diseñado. Posteriormente, se llevará a cabo la representación gráfica de diversos parámetros con respecto al par y la velocidad angular del motor en la herramienta SyR-e MMM (Magnetic Model Manipulation). Este proceso nos va a permitir evaluar de manera exhaustiva las características de cada motor, lo que nos facilitará la elección del motor más adecuado para nuestra aplicación.

SyR-e MMM no tiene capacidad de hacer simulaciones FEMM, simplemente tomará los datos de las simulaciones realizadas previamente en SyR-e.

#### **3.1. Simulación motor 1**

Tras simular el primer motor diseñado, obtenemos los siguientes mapas de flujos:

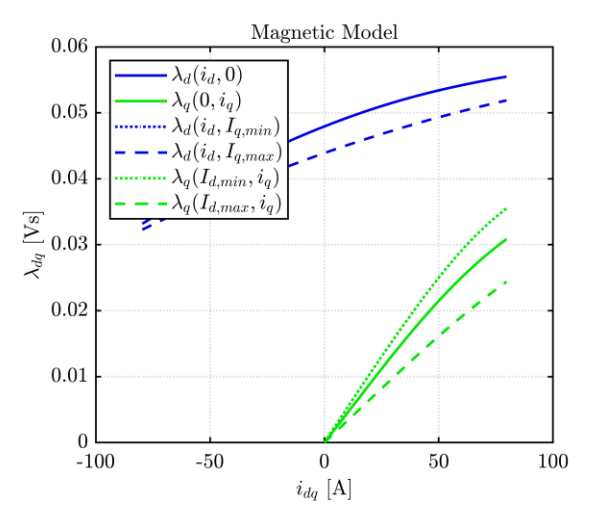

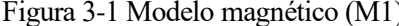

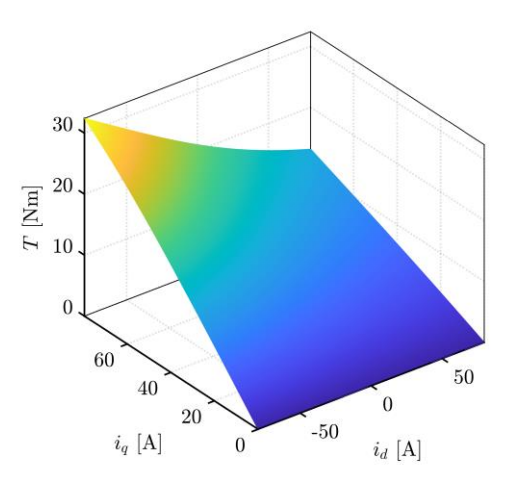

Figura 3-1 Modelo magnético (M1) Figura 3-2 Curva de Par frente a  $i_{dq}$  (M1)

50

 $\boldsymbol{0}$ 

 $i_d$  [A]

 $-50$ 

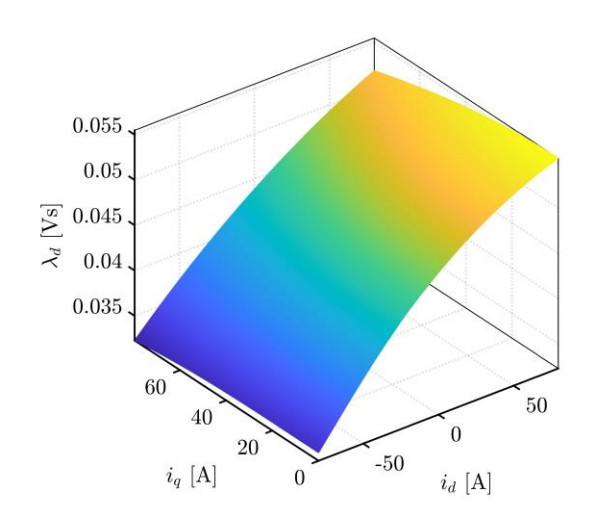

Figura 3-3 Curva $\lambda_d$  frente a  $i_{dq}$  (M1)

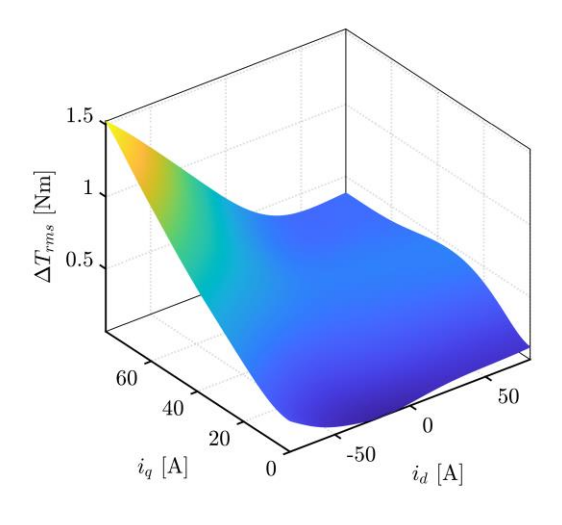

Figura 3-4 Variación de par rms frente a  $i_{dq}$  (M1)

Figura 3-5 Curva  $\lambda_q$  frente a  $i_{dq}$  (M1)

 $\boldsymbol{0}$ 

0.03

 $\rm{[Ns]}$  $0.02$ 

 $\leq$  0.01

60

40

 $i_q$  [A]

20

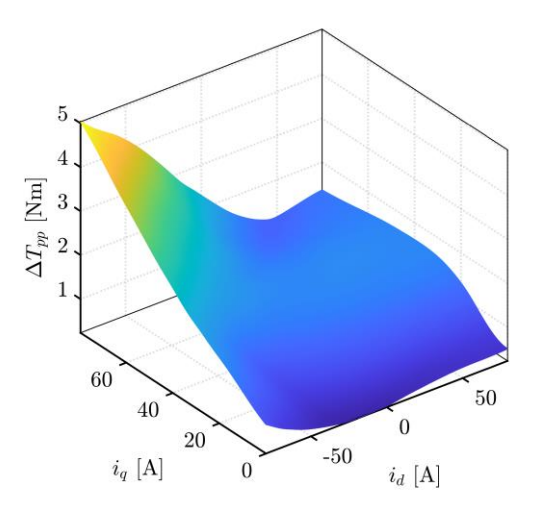

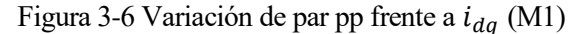

Estas gráficas nos ayudan a analizar y caracterizar el comportamiento de la máquina en el marco de referencia de Park, puesto que estamos representando un parámetro frente a la intensidad en ejes dq.

La figura 3-1, representa los valores de flujos dq en función de la intensidad dq, este análisis está más detallado en las figuras 3-3, 3-5. Esta gráfica se utiliza para analizar la saturación magnética, un fenómeno en el cual a medida que la corriente aumenta, el material magnético se va magnetizando. Sin embargo, como poco a poco los dipolos se van orientando, quedan cada vez menos dipolos que orientar, y por tanto la magnetización continúa aumentando, pero más lentamente, aunque aumente mucho la intensidad. Finalmente, llega a un punto en el que no puedo magnetizar más el material, puesto que ya todos sus dipolos están orientados. Cuando esto ocurre se dice que el material está saturado. Este fenómeno se puede observar en la gráfica, el hecho de que empiece a disminuir la pendiente nos está indicando que el material está saturándose [9].

Como mencionamos, la figura 3-1 representa los flujos dq frente a la intensidad dq en un plano bidimensional. En caso de necesitar observarlo más detalladamente, podemos hacerlo con las figuras 3-3, 3-5. En estas figuras están representadas las flujos d y q, respectivamente, frente a las corrientes dq en una gráfica tridimensional, para poder analizar detalladamente su variación en cada eje.

Estas gráficas tienen otra utilidad importante aparte de usarlas para optimizar el diseño minimizando la saturación, las podemos usar para maximizar el rendimiento y la eficiencia del motor. Esto es debido a que, en el control de motores eléctricos, nosotros controlamos las intensidades dq. La intensidad en el eje d está relacionada con el flujo magnético, mientras que la intensidad en el eje q está relacionada con el par motor. En caso de conocer los valores de flujos dq podríamos adaptar las corrientes de forma óptima, puesto que como su

variación no es lineal, si conocemos como varía al variar la corriente del modelo será mucho más realista y preciso, y por ello el control será mejor.

Por otro lado, nos encontramos con gráficas de par y ondulación de par en función de la intensidad en los ejes dq. La figura 3-2 representa el valor del par en función de las intensidades dq, de esta forma es posible determinar el valor de las intensidades necesarias en el control para obtener el par deseado. Esto es crucial en la aplicación que estamos trabajando que es una competición, necesitamos obtener el máximo rendimiento del motor y para ello el control debe ser lo más preciso posible.

Además de esta gráfica, tenemos varias gráficas (figuras 3-4, 3-6) que representan la variación del par. La primera representa la ondulación del par con respecto al valor medio de par en cada punto, y la segunda representa la variación del par pico a pico de cada punto. En el diseño de máquinas eléctricas tratamos de minimizar esta fluctuación de par. Queremos diseñar una máquina que nos dé un valor de par, que nos dé el par que le solicitamos y no otro distinto, por eso cuanta menos fluctuación de par, mejor. Además, cuanta menor fluctuación de par, más sencillo será el control, esto se debe a que es más fácil controlar una señal constante a una variable.

Las figuras 3-4, 3-6 muestran como la fluctuación de par tiene un valor máximo importante. Sin embargo, rara vez trabajaremos en esa zona, generalmente trabajamos en zonas en las que la id es cercana a 0 y la iq es máxima, ya que así maximizamos el par y manteniendo una baja fluctuación de par.

Por otra parte, si estudiamos el comportamiento del motor a través de SyR-e MMM, podemos obtener curvas muy interesantes. Por ejemplo, curvas de potencia, rendimiento, perdidas, ondulación de par… en función de la velocidad de giro del motor en rpm, y del par.

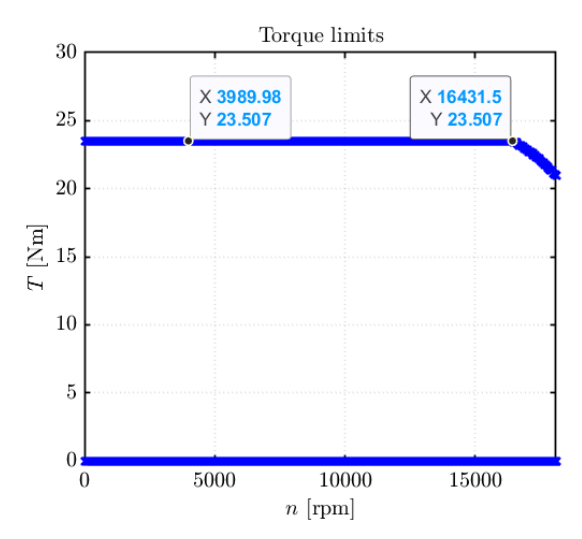

Figura 3-7 Límite par nominal frente a rpm (M1)

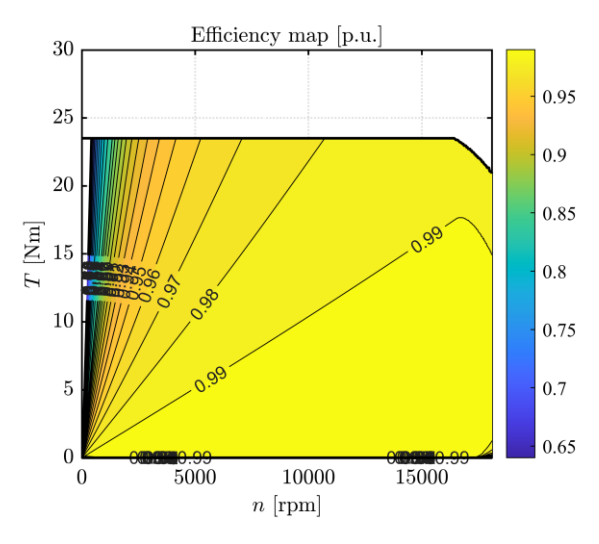

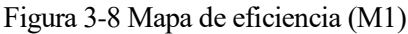

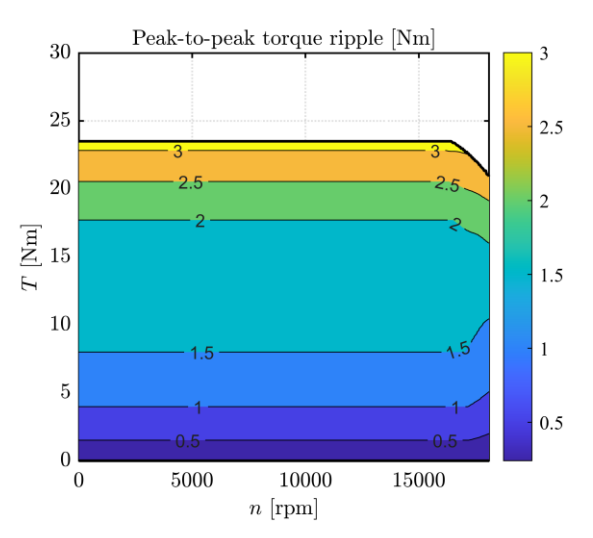

Figura 3-9 Variación de par pp frente a rpm (M1)

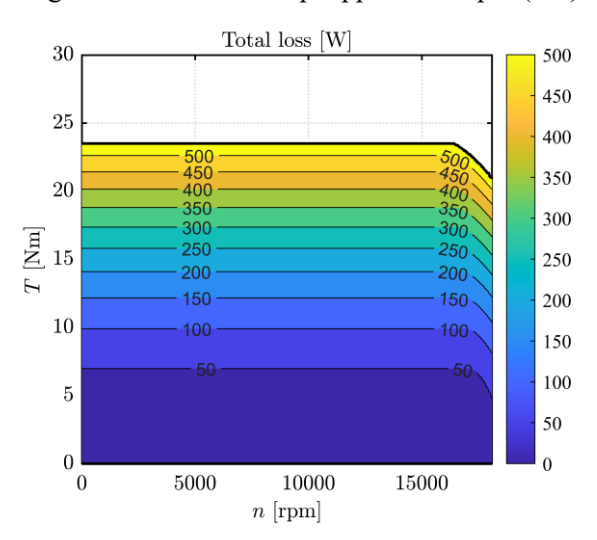

Figura 3-10 Pérdidas totales frente a rpm (M1)

 $\times 10^{4}$ 

 $3.5$ 

 $\overline{\mathbf{3}}$ 

 $2.5$ 

 $\overline{c}$ 

 $1.5$ 

 $\mathbf{1}$ 

 $0.5$ 

 $\overline{0}$ 

70

60

50

40

30

20

 $10$ 

 $\Omega$ 

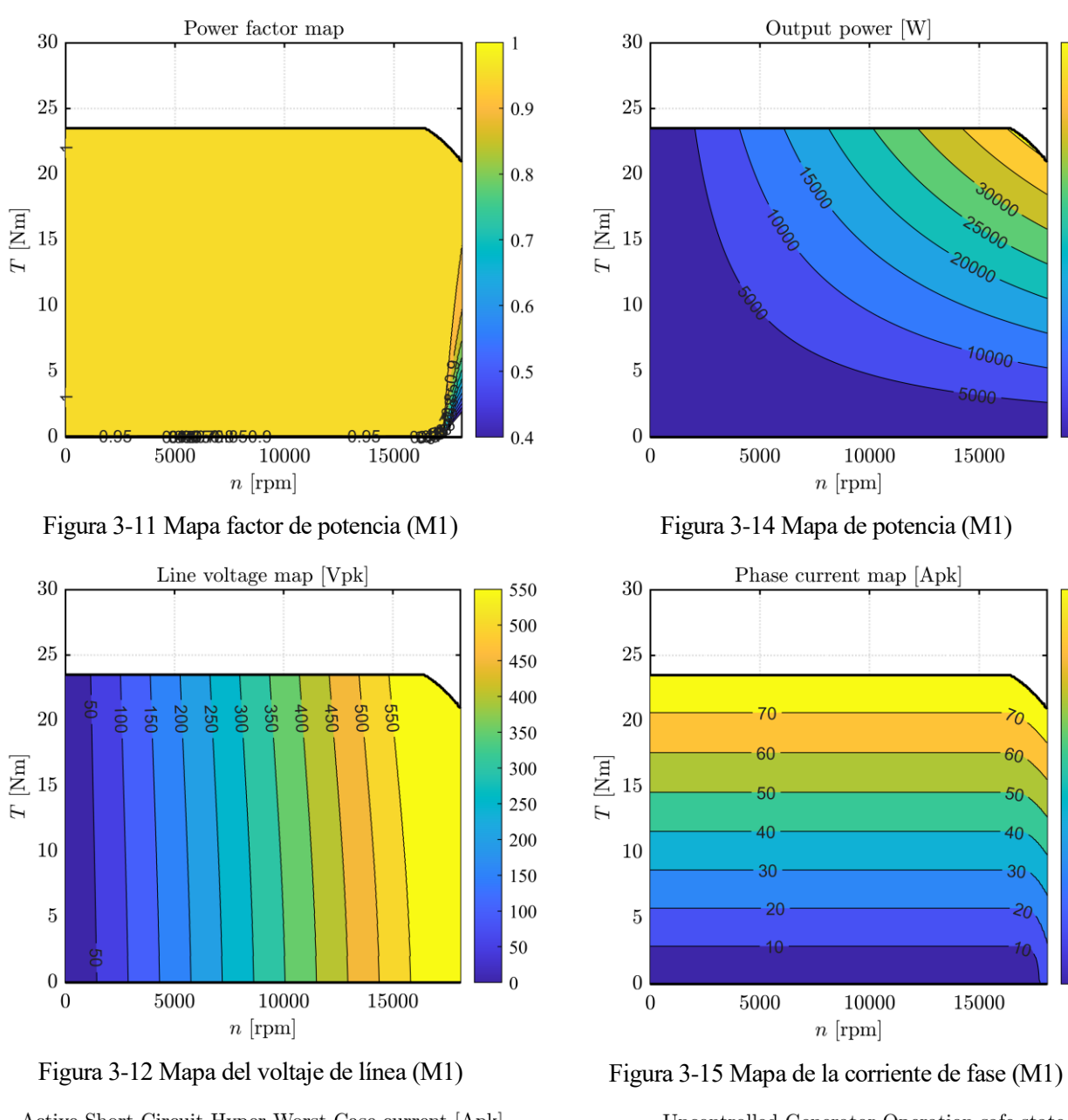

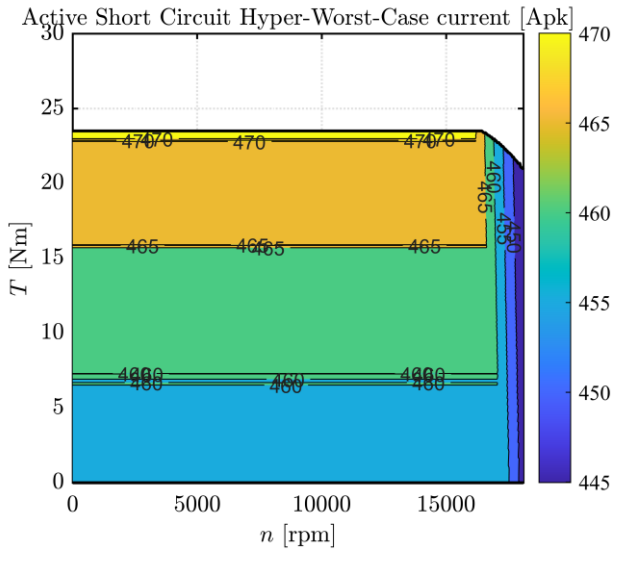

Figura 3-13 Valores de corriente de cortocircuito en el caso más desfavorable (M1)

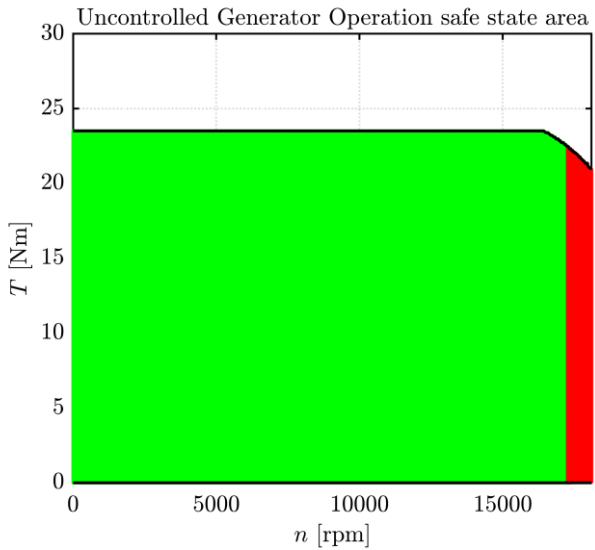

Figura 3-16 Zona de funcionamiento de seguro del generador fuera de control (M1)

En la figura 3-7, está representado el límite de operación del motor de forma continua en el tiempo. El motor en cuestión tiene un par nominal de 23.5 Nm (coincide prácticamente con el valor requerido). Además, se observa el punto de velocidad base, que es el punto a partir del cual si queremos seguir aumentando la velocidad debemos reducir el par. Este punto es el punto a partir del cual comienza la zona de operación de debilitamiento de flujo, en este caso se encuentra a unas 16400 rpm. A partir de este punto, el par comienza a disminuir y la velocidad aumenta hasta llegar a la velocidad de sincronismo (18000 rpm).

En la figura 3-9 observamos la fluctuación del par en función del par y la velocidad angular. El valor máximo es de 3 Nm pico a pico, lo que equivale a una fluctuación de par de 6.38% con respecto al par nominal.

Las figuras 3-8, 3-10, 3-11, están bastante relacionadas. En la primera se representa el mapa de eficiencia del motor. Este motor tiene una eficiencia bastante alta salvo al inicio, debido a las corrientes de arranque. En la segunda figura, podemos observar las pérdidas que hay en el motor, que se fijaron en 500W como máximo en el diseño inicial. A medida que se solicita más par, aumentan las pérdidas, esto se debe a que el par es proporcional a la corriente, y las pérdidas al cuadrado de la misma, luego si se aumenta el par, aumenta la corriente y con ello las pérdidas. Por último, en la figura 3-11, está representado el factor de potencia del motor, el cual, también es una medida de la eficiencia.

La figura 3-14 es muy interesante para nuestra aplicación, ya que nos indica la potencia de salida del motor en función del par y la velocidad. Nuestro motor tiene una potencia máxima de 40 kW aproximadamente, y tenemos unas curvas con las que podemos diseñar distintas estrategias de control. En el estudio de un vehículo ideal, podríamos poner 4 motores a 20 kW (no podemos superar los 80 kW por normativa de la competición). Simplemente analizando la curva del motor de 20 kW obtendríamos la velocidad a partir de la cual debe comenzar a actuar el control de debilitamiento de flujo. Esta figura se ve complementada con las 2 siguientes (figuras 3-12, 3-15), puesto que en estas se representan los valores de voltaje de línea y corriente de fase respectivamente. Estas 2 gráficas indican el valor de tensión e intensidad que hay que suministrar en cada punto.

Además de todas estas gráficas de funcionamiento del motor, con SyR-e MMM podemos obtener también algunas gráficas que nos muestran parámetros relacionados con la seguridad. Este es el caso de las figuras 3-13, 3-16, en las cuales están representadas la intensidad máxima de cortocircuito en el peor escenario y la zona de operación segura del motor no controlado. Estas figuras, son útiles para diseñar estrategias de protección y control de los motores, garantizar la seguridad, dimensionar los componentes, seleccionar materiales… La segunda de estas figuras, aunque no lo parezca es muy importante, ya que nos indica la zona en la que el funcionamiento es seguro, aunque el motor esté fuera de control directo, o en condiciones inesperadas.

Simulando ahora el segundo motor diseñado, obtenemos los siguientes mapas de flujos:

#### **3.2. Simulación motor 2**

Magnetic Model  $0.06$  $\lambda_d(i_d,0)$  $\lambda_q(0,i_q)$  $0.05$  $\lambda_d(i_d, I_{q,min})$  $\lambda_d(i_d, I_{q,max})$  $0.04$  $\lambda_q(I_{d,min}, i_q)$  $\lambda_q(I_{d,max},$  $\rm [Vs]$ 0.03  $\lambda_{da}$  $0.02$  $0.01$  $\boldsymbol{0}$ 100  $-100$  $-50$  $\overline{0}$ 50  $i_{dq}$  [A]

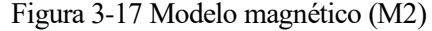

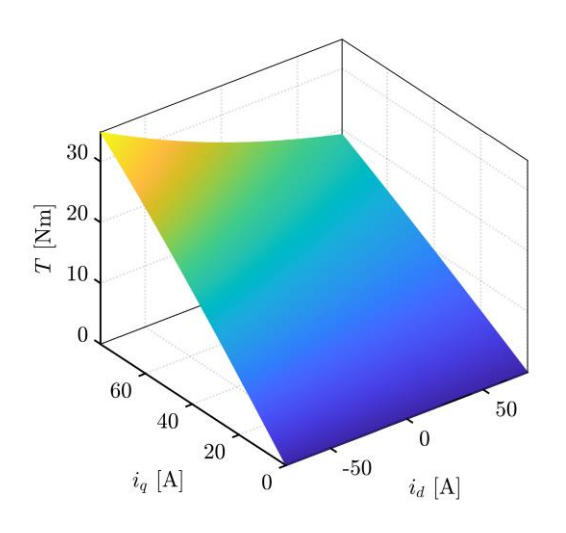

Figura 3-17 Modelo magnético (M2) Figura 3-18 Curva de par frente a  $i_{d}$  (M2)

50

 $\mathbf{0}$ 

 $i_d$  [A]

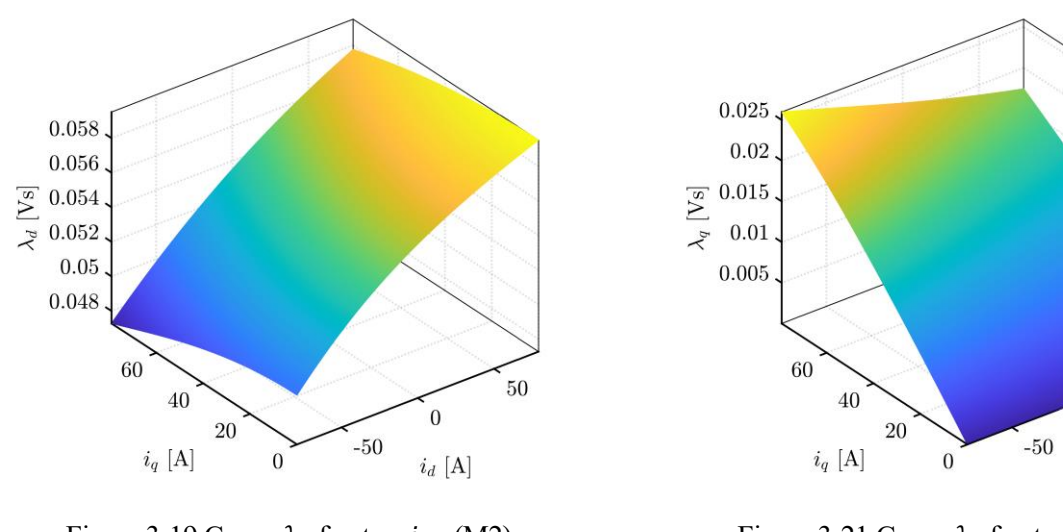

Figura 3-19 Curva  $\lambda_d$  frente a  $i_{dq}$  (M2)

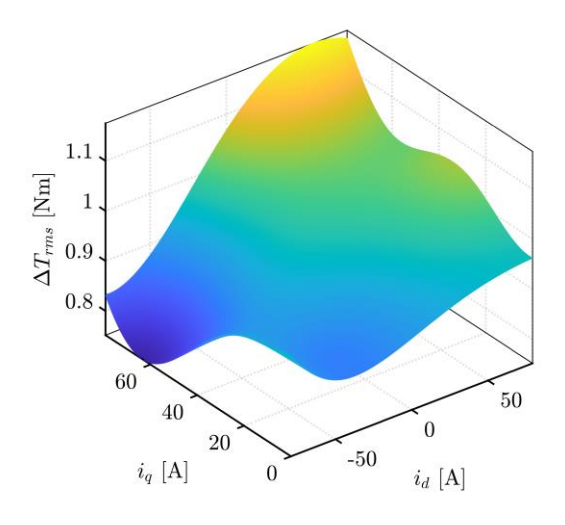

Figura 3-20 Variación de par rms frente a  $i_{d}$  (M2)

Figura 3-21 Curva  $\lambda_a$  frente a  $i_{da}$  (M2)

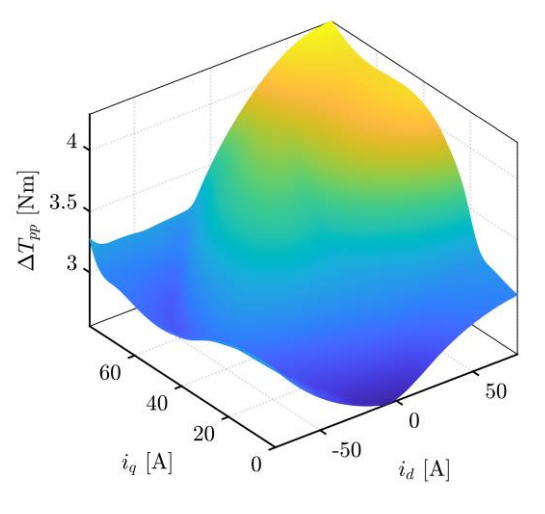

Figura 3-22 Variación de par pp frente a  $i_{da}$  (M2)

Era de esperar que estas figuras fueran similares a las del motor anterior, donde más diferencias encontramos es en las gráficas de fluctuación de par. En este caso el máximo se da con ambas intensidades (dq) con su valor máximo, mientras que en el anterior motor se daba la máxima fluctuación de par con id mínima (intensidad negativa) e iq máxima. También se observa, que la fluctuación de par es menor, esto se debe principalmente a que en este segundo diseño, el campo magnético generado en el rotor se distribuye de una mejor manera. Los imanes distribuyen mejor el flujo al estar dispuesto en más hileras.

En el diseño anterior, teníamos algunas zonas con bajo campo magnético y otras zonas con alto campo magnético, por lo que el campo magnético resultante de los imanes no era tan uniforme. Esto produce que cuando interaccione el campo de los imanes con el campo del estator (producido por la corriente que circula por los bobinados), la interacción entre estos campos, que es la que genera el par, será poco uniforme. Por ello, el par varía más cuando el campo es menos uniforme. Esto podemos observarlo en las siguientes figuras más claramente. En las figuras 3-18, 3-20, 2-22, están representados el par y la fluctuación de par respectivamente. El valor de par nominal es de 26.7 Nm, mientras que, para este valor de par, su fluctuación es de aproximadamente 3.1 Nm, lo que es lo mismo que decir que la fluctuación de par es de 5.8%. En este diseño, la fluctuación de par es un 1% menor que en el diseño anterior. El valor de fluctuación de par máximo es de 6.55%, valor que es aproximadamente igual al del diseño de una hilera de imanes. Efectivamente el valor de la fluctuación de par aquí es mayor si tomamos los valores reales, pero esto se debe simplemente a que este motor tiene más par que el anterior. Aunque tengan el mismo % de fluctuación, este tendrá un valor mayor, por eso es importante hablar de fluctuación de par en % y no en valores reales. A la hora de comparar motores, si sabes que un motor tiene 4Nm de fluctuación de par, no sabes si es un motor bien diseñado o no. Sin

embargo, si te dicen que tiene un 25% o un 5% de fluctuación de par, sí sabes cuál de los dos está optimizado.

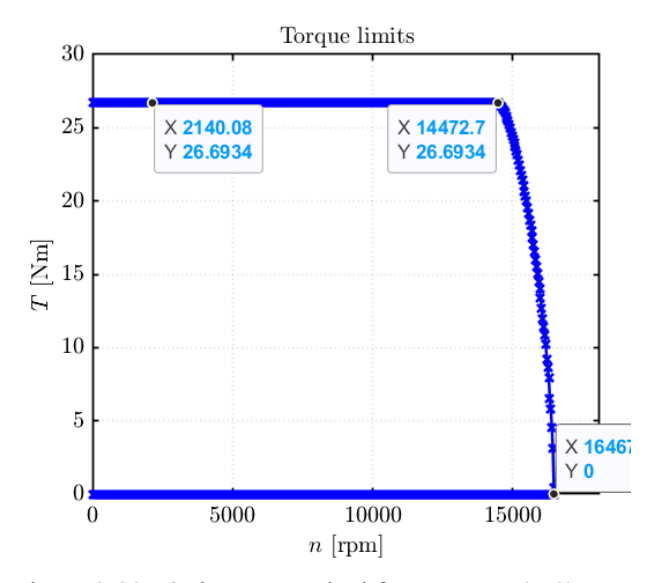

Figura 3-23 Límite par nominal frente a rpm (M2)

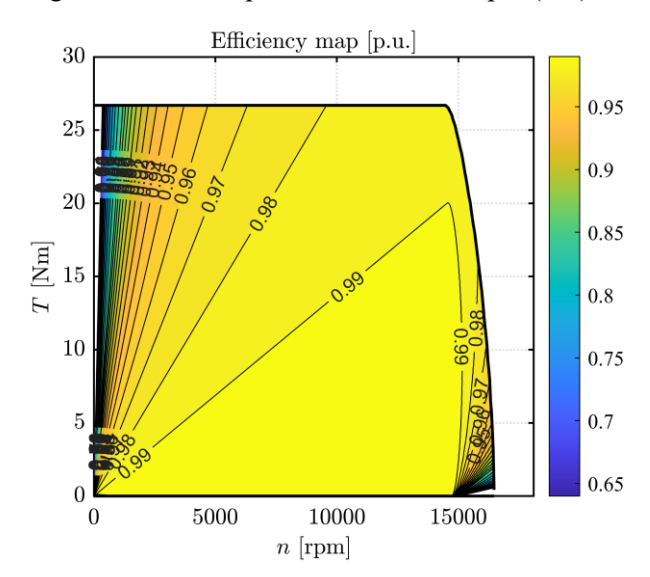

Figura 3-24 Mapa de eficiencia (M2)

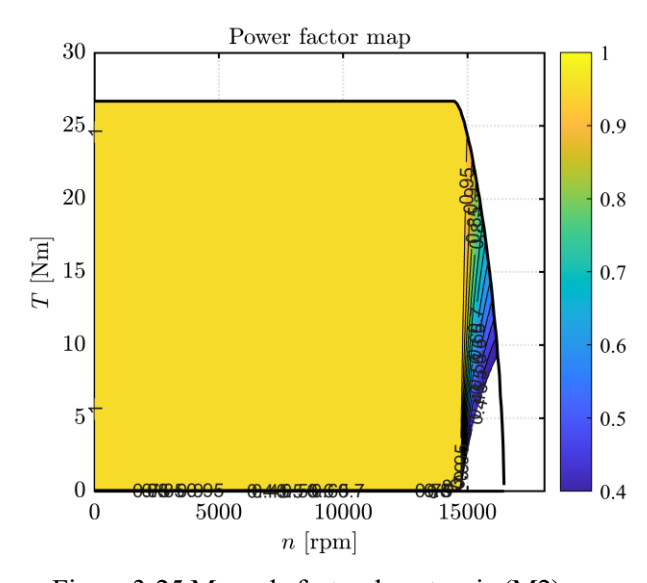

Figura 3-25 Mapa de factor de potencia (M2)

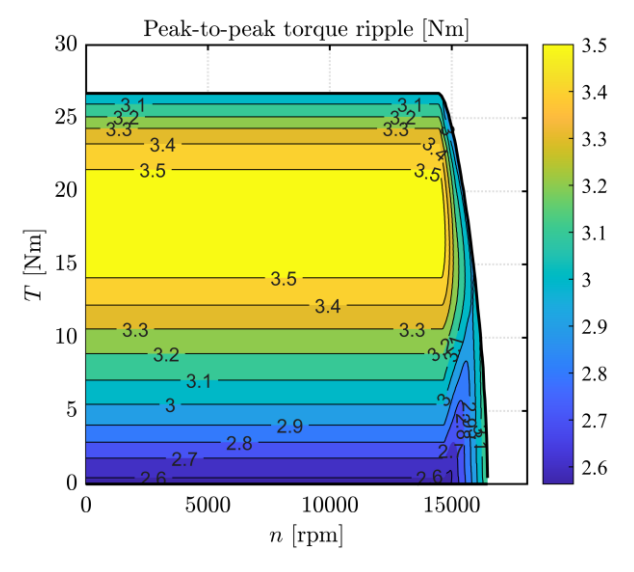

Figura 3-26 Variación de par pp frente a rpm (M2)

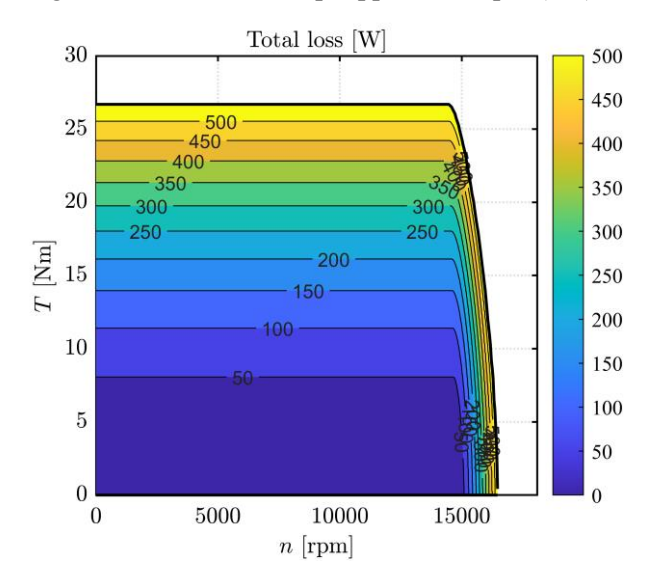

Figura 3-27 Pérdidas totales frente a rpm (M2)

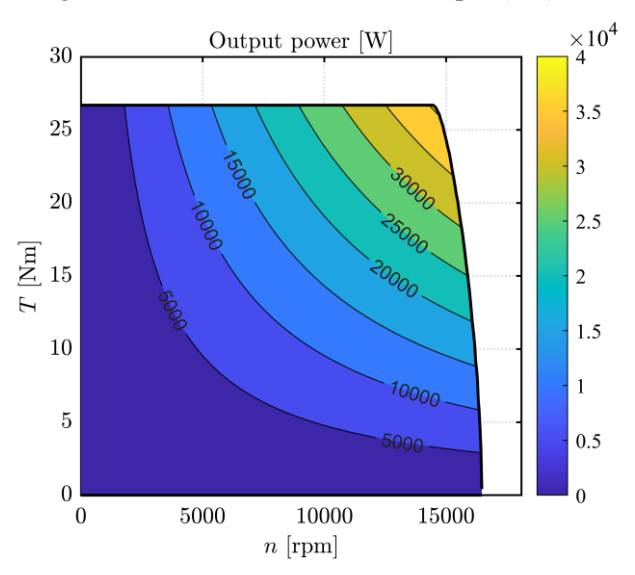

Figura 3-28 Mapa de potencia (M2)

70

60

50

40

30

20

10

 $\overline{0}$ 

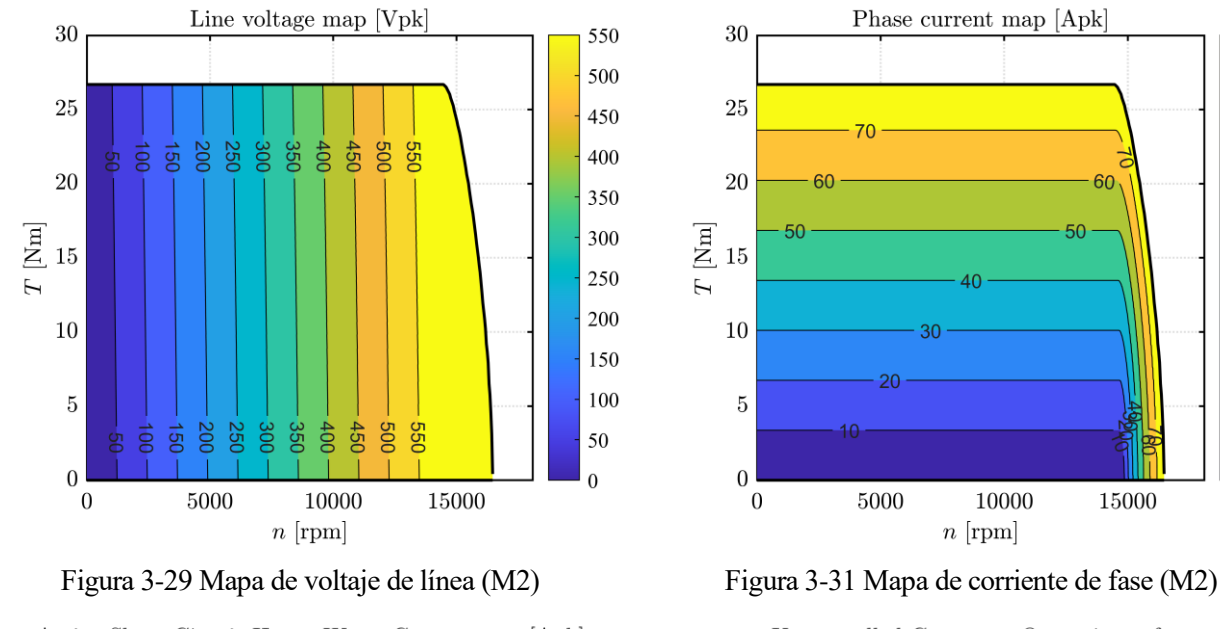

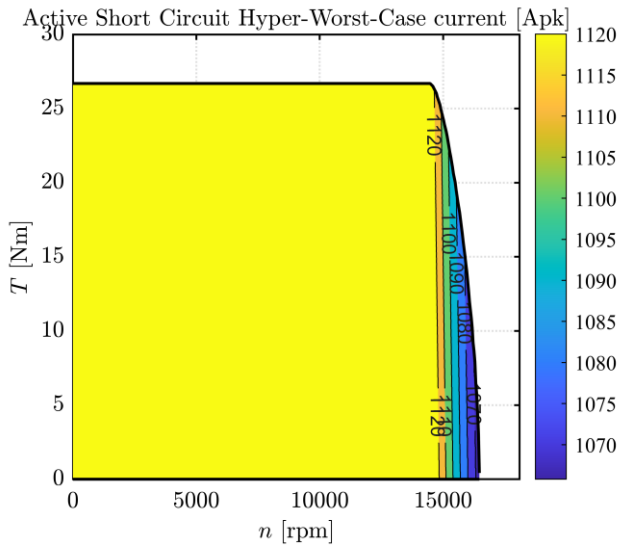

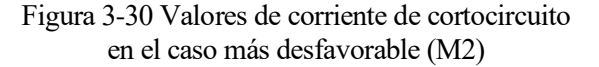

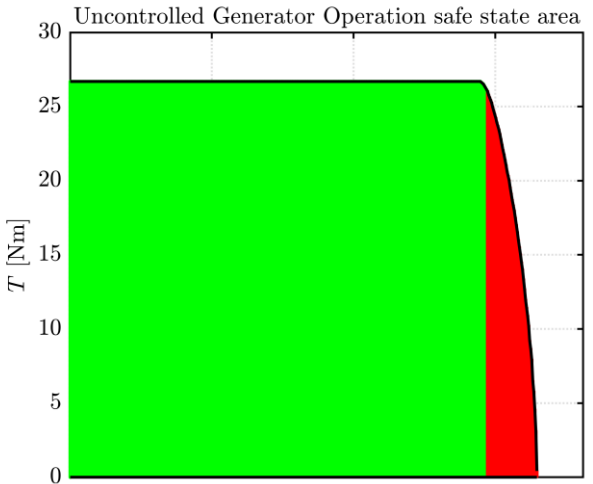

Figura 3-32 Zona de funcionamiento de seguro del generador fuera de control (M2)

10000

 $n$  [rpm]

15000

5000

El resto de las figuras, representan lo mismo que hemos comentado para el diseño de una hilera. Una diferencia importante es que el motor alcanza menos velocidad punta (cercana a los 16500 rpm) pero a cambio tiene más par y menos fluctuación de par. Lo que podemos hacer es disminuir el tamaño axial del motor (reducir su longitud). De este modo, reduciremos el par hasta ajustarnos al valor que requeríamos inicialmente. Al mismo tiempo, disminuirá el peso del motor y aumentará su rango operativo aumentando la velocidad máxima que va a ser capaz de alcanzar.

 $\overline{0}$ 

Puesto que el par es 26.7 Nm y necesitábamos obtener 23.44 Nm, excedemos el par en un 14%, por lo que vamos a reducir la longitud del motor hasta los 60.5 mm (el 14% que es lo que excedemos en par). Los resultados obtenidos son los siguientes:

Como podemos ver en las figuras 3-33 a 3-38, los resultados son similares a los obtenidos para el motor 2 puesto que sólo hemos acortado el motor. Los mayores cambios los podemos observar en las figuras 3-35, 3-36 y 3-38. Efectivamente, al disminuir la dimensión axial del motor, hemos conseguido disminuir el par y también su fluctuación en valor absoluto. Las gráficas que representan los flujos también han disminuido un poco al reducir la longitud del motor.

En las figuras 3-39 a 3-48, están representados los resultados del análisis de diferentes parámetros con respecto al par y la velocidad angular en rpm. Con ellas podemos comprobar como el rango operativo ha aumentado y el par es el que fijamos inicialmente al reducir la longitud del motor.

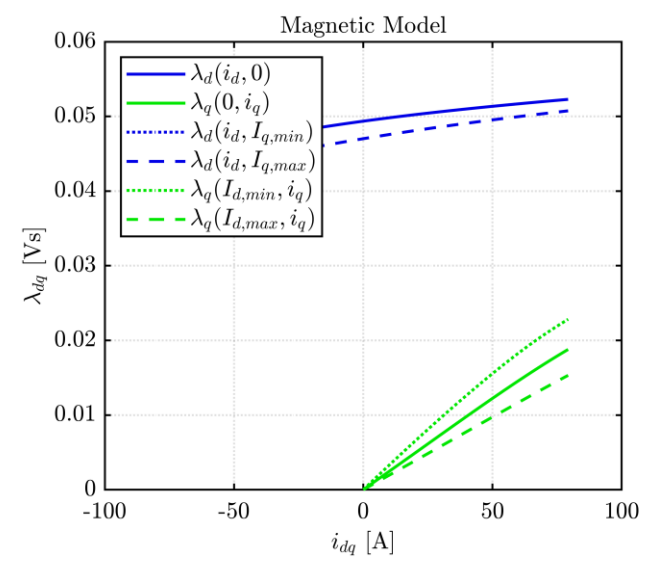

Figura 3-33 Modelo magnético (M3)

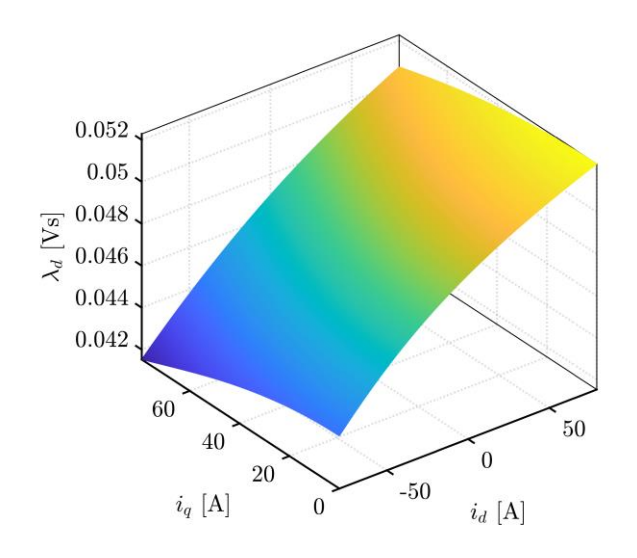

Figura 3-34 Curva  $\lambda_d$  frente a  $i_{dq}$  (M3)

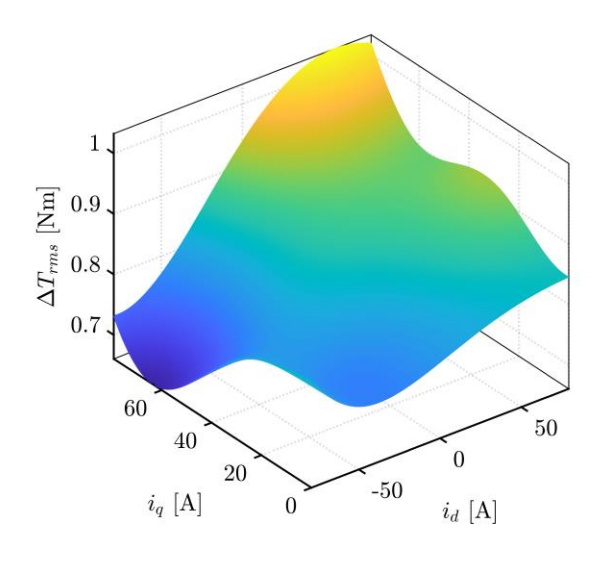

Figura 3-35 Variación de par rms frente a  $i_{dq}$  (M3)

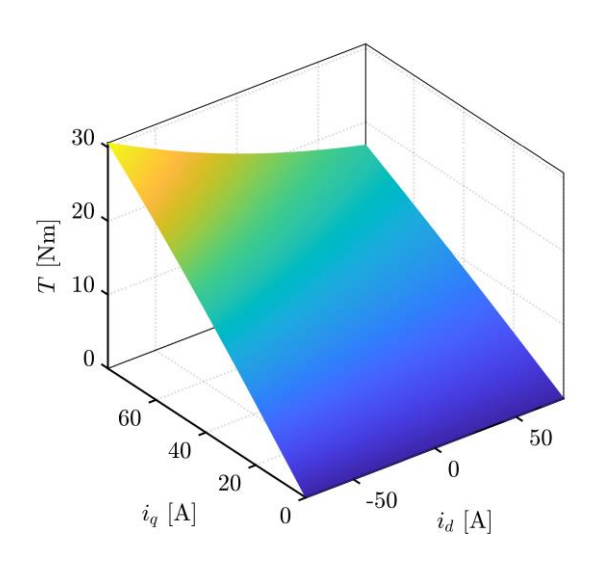

Figura 3-36 Curva de par frente a $i_{dq}\ (\rm M3)$ 

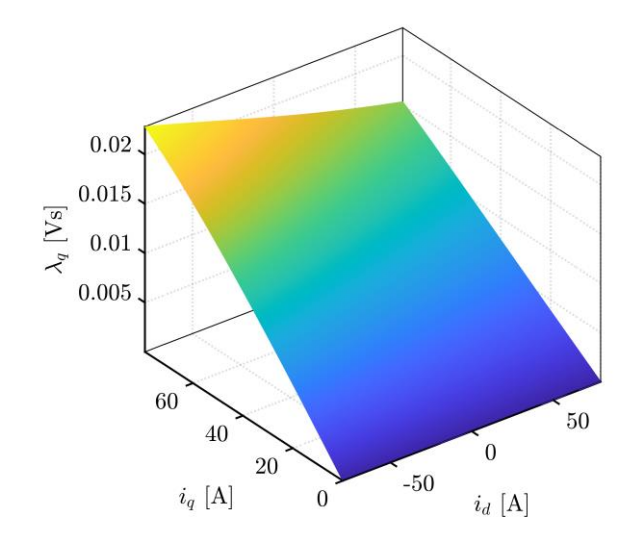

Figura 3-37 Curva  $\lambda_q$  frente a  $i_{dq}$  (M3)

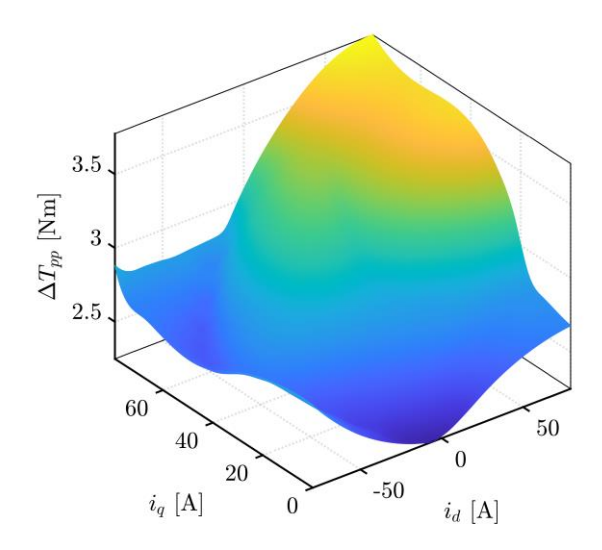

Figura 3-38 Variación de par pp frente a  $i_{dq}$  (M3)

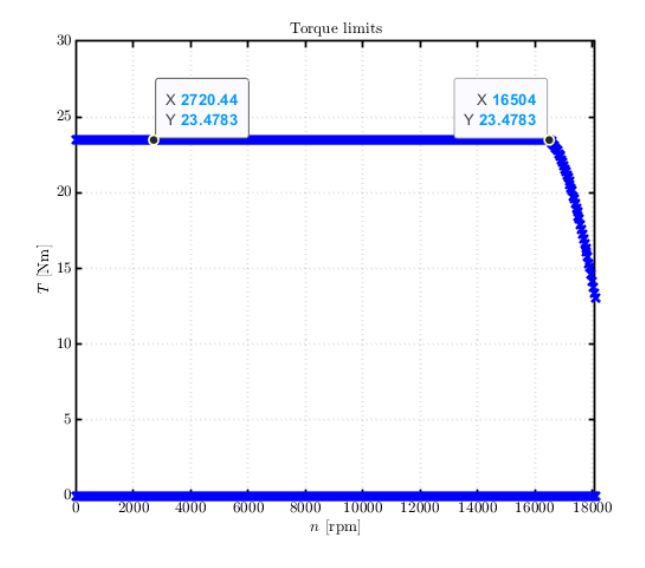

Figura 3-39 Límite par nominal frente a rpm (M3)

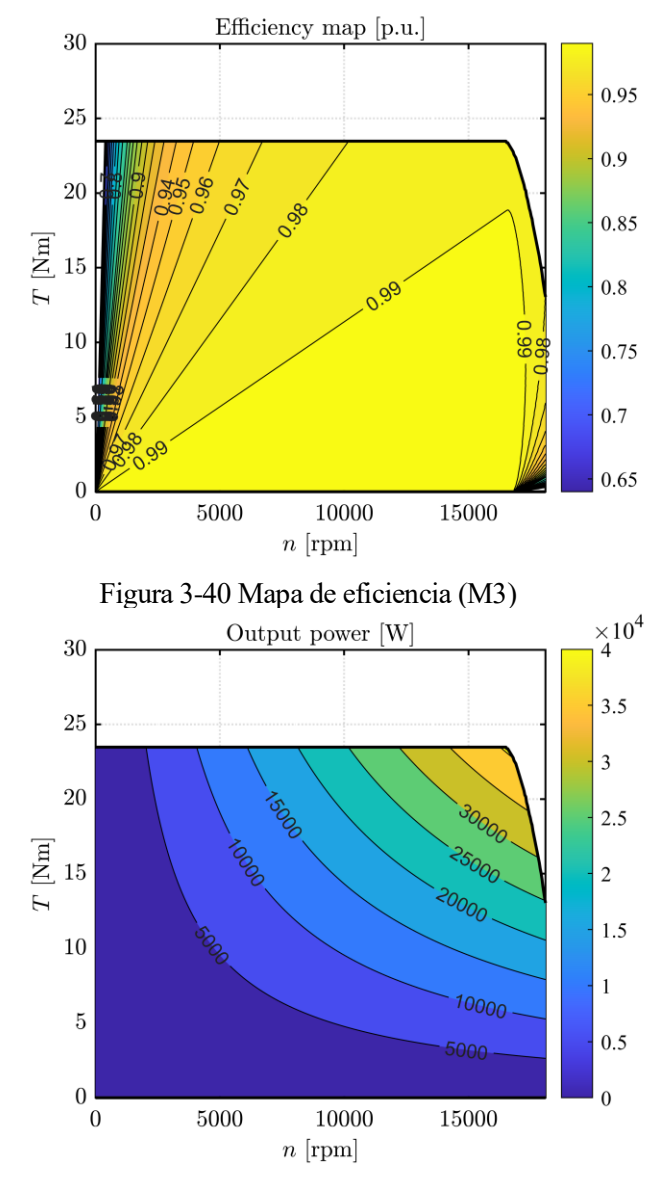

Figura 3-41 Mapa de potencia (M3)

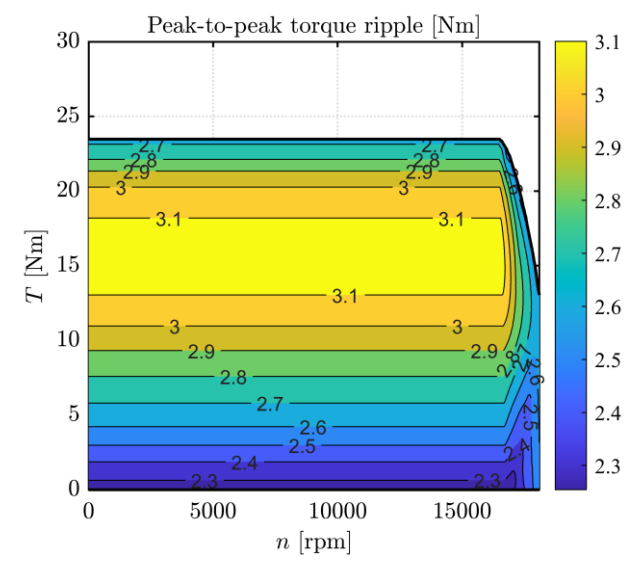

Figura 3-42 Variación de par pp frente a rpm (M3)

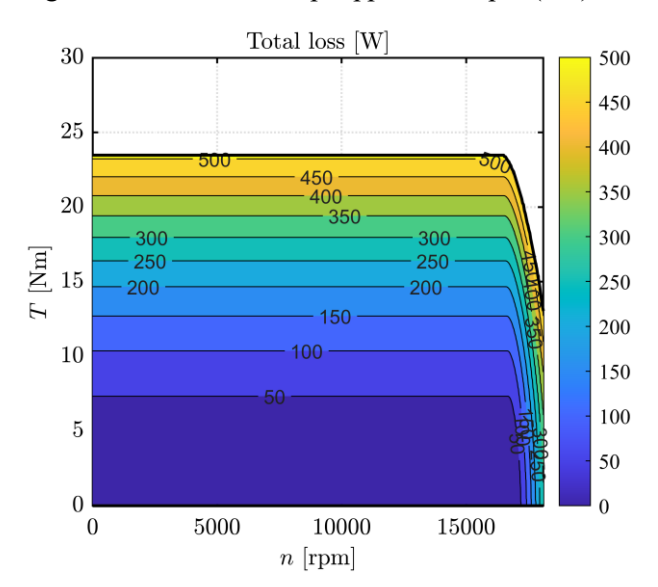

Figura 3-43 Pérdidas totales frente a rpm (M3)

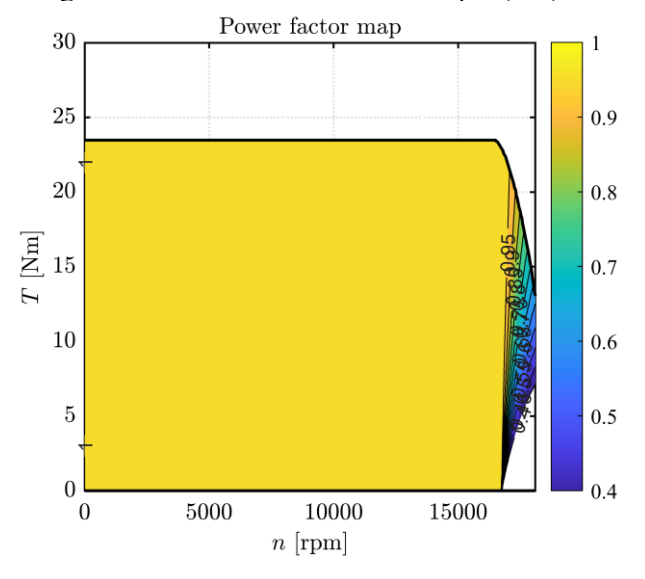

Figura 3-44 Mapa de factor de potencia (M3)

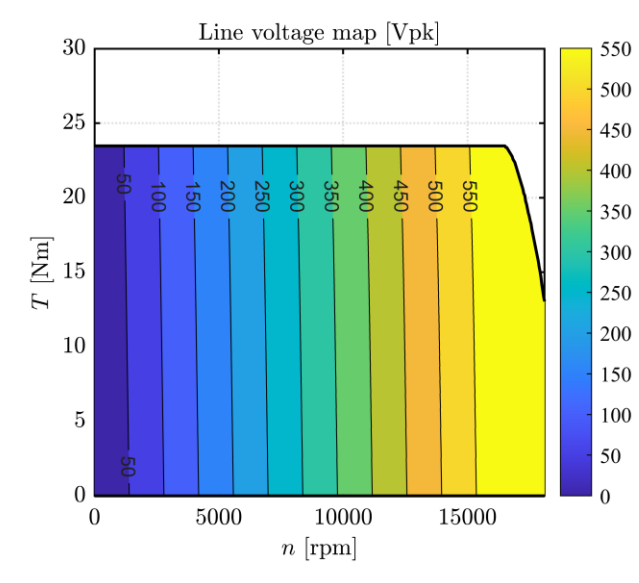

Figura 3-45 Mapa de voltaje de línea (M3)

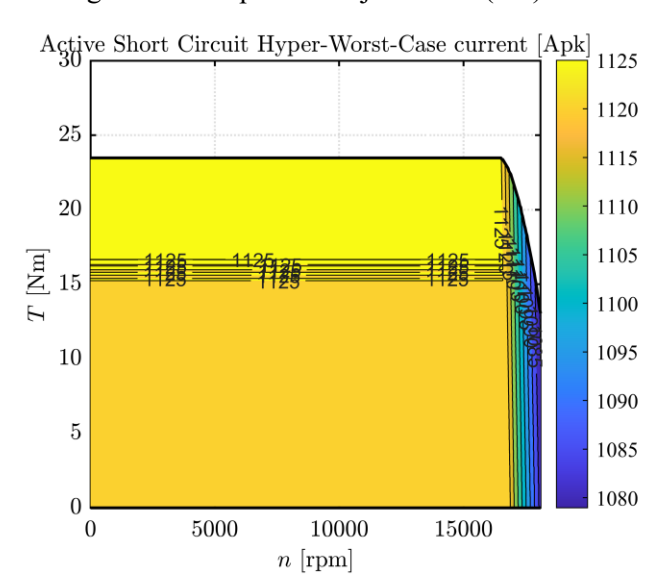

Figura 3-46 Valores de corriente de cortocircuito en el caso más desfavorable (M3)

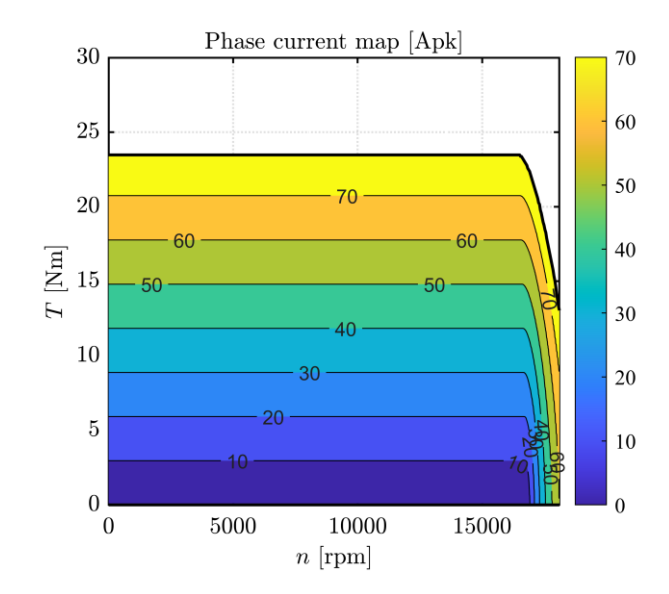

Figura 3-47 Mapa de corriente de fase (M3)

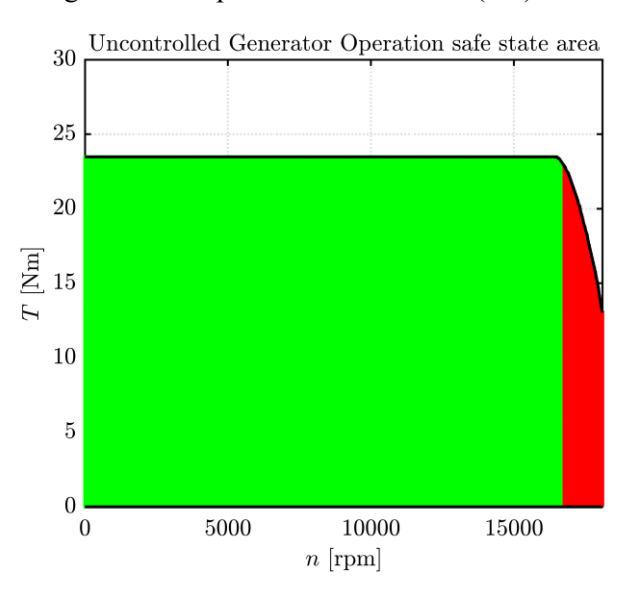

Figura 3-48 Zona de funcionamiento de seguro del generador fuera de control (M3)

*Lo que con mucho trabajo se adquiere, más se ama Aristóteles*

la vista de los resultados obtenidos al simular los motores, podemos llegar a la conclusión de que el motor óptimo de las 3 opciones diseñadas es el motor de 2 hileras de imanes que tiene menor longitud. la vista de los resultados obtenidos al simular los motores, podemos llegar a la conclusión de que el motor óptimo de las 3 opciones diseñadas es el motor de 2 hileras de imanes que tiene menor longitud.<br>Puesto que, como p especificaciones necesarias y además tiene el menor peso y la menor fluctuación de par.

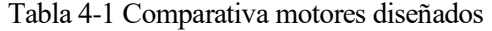

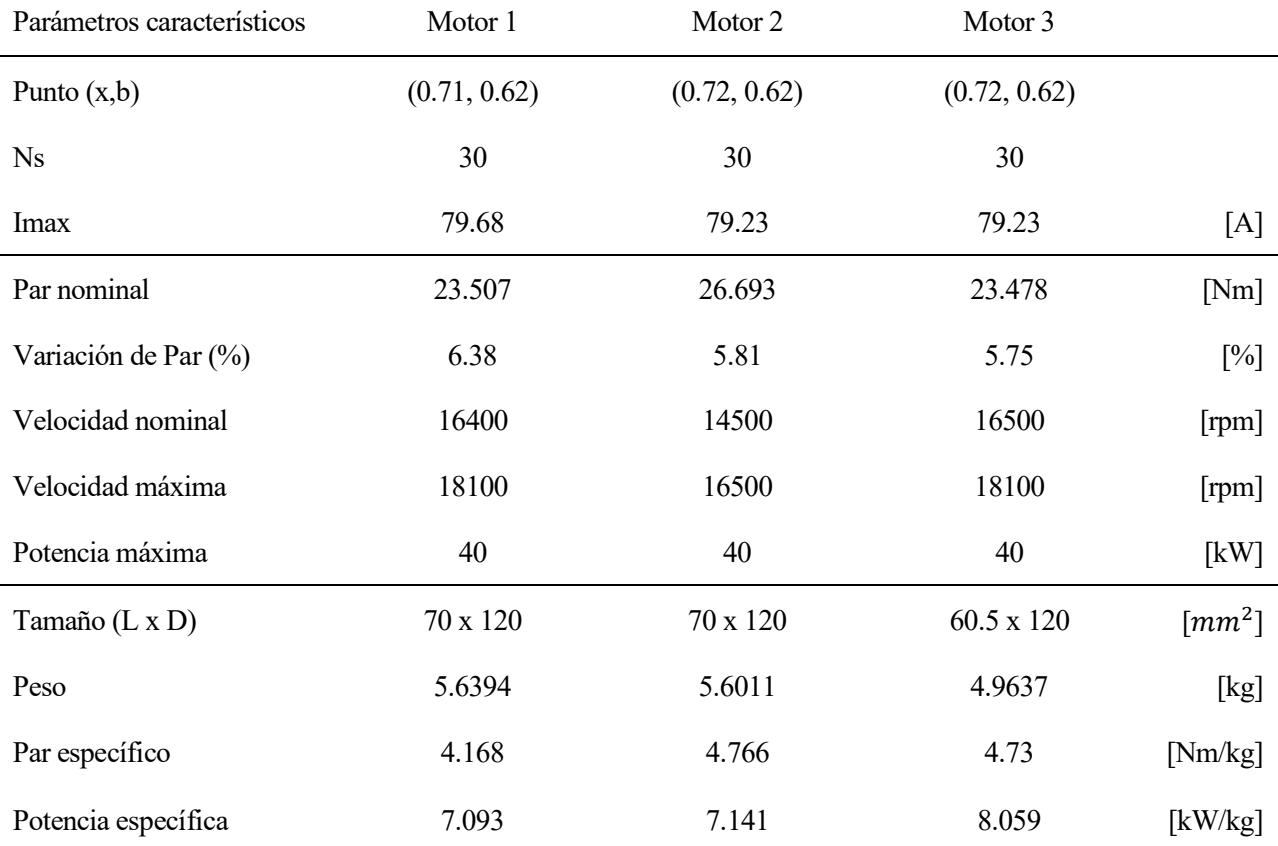

Los futuros pasos a dar con el diseño de motores eléctricos por parte del equipo ARUS, deberían ser el análisis mecánico y tridimensional del motor. Para ello, se ha realizado en el software Catia V5 el diseño tridimensional del motor que ha sido escogido como óptimo (motor de 2 hileras, con 60.5 mm de longitud). En la figura 4-1, 4-2, tenemos representado el modelo tridimensional del motor. A partir de este diseño tridimensional, utilizaremos el software COMSOL Multiphysics para importar el modelo 3D desde Catia V5 y realizar los distintos estudios tridimensionales mecánicos, electromagnéticos y térmicos.

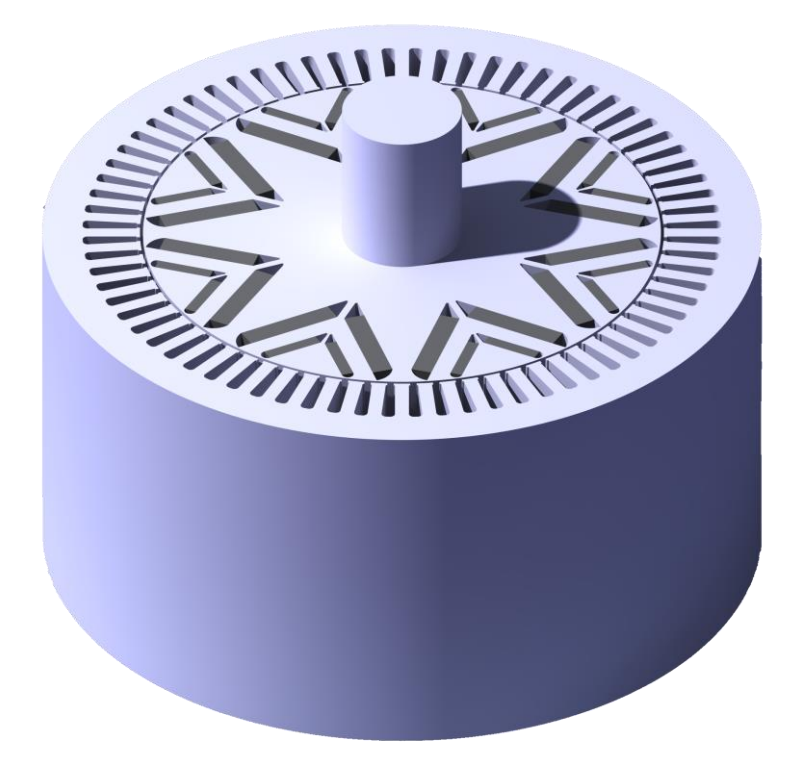

Figura 4-1 Motor 3 diseñado en Catia V5

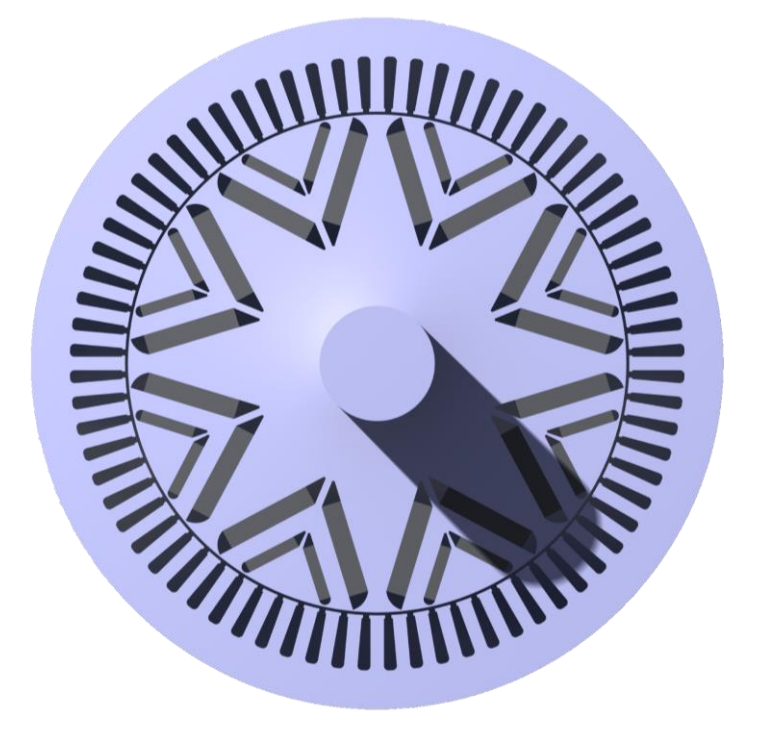

Figura 4-2 Frontal del motor 3 diseñado en Catia V5

## **5 REFERENCIAS**

- [1] F. S. Spain, «Formula Student Spain,» 2024. [En línea]. Available: https://www.formulastudent.es/home/formula-student/. [Último acceso: 18 04 2024].
- [2] «ARUS Andalucía Racing Team,» [En línea]. Available: https://www.arusteam.com/es/inicio. [Último acceso: 05 05 2024].
- [3] S. Ferrari, SyR-e User Manual, 2023.
- [4] F. C. Álvarez, «MOTOR DE IMANES PERMANENTES COMO PROPULSOR NAVAL,» *Revista de Marina Nº 3/99,* p. 10, 2024.
- [5] T. M. J. N. B. W. L. S. F. C. Gianmario Pellegrino, The Rediscovery of Synchronous Reluctance and Ferrite Permanent Magnet Motors, Springer, 2016.
- [6] G. D. S. F. G. P. Paolo Ragazzo, «Design of IPM Synchronous Machines Using Fast-FEA Corrected Design Equations,» 2022.
- [7] G. P. Simone Ferrari, «FEAFix: FEA Refinement of Design Equations for Synchronous Reluctance Machines,» *IEEE Transactions on Industry Applications,* vol. 56, nº 1, p. 11, 2020.
- [8] J. L. M. Félix, *Optimización de Sistemas Térmicos - Departamento de Termotecnia, Escuela Técnica Superior de Ingeniería de Sevilla, Universidad de Sevilla,* Sevilla.
- [9] M. Á. R. Pozueta, «Universidad de Cantabria, departamento de ingeniería eléctrica y energética,» 2014. [En línea]. Available: https://personales.unican.es/rodrigma/PDFs/Circuitos%20magn.pdf. [Último acceso: 04 06 2024].
- [10] «Wikipedia, Ferromagnetismo,» 26 05 2024. [En línea]. Available: https://es.wikipedia.org/wiki/Ferromagnetismo. [Último acceso: 04 06 2024].
- [11] Oswos, «Oswos,» 2024. [En línea]. Available: https://oswos.com/es/motor-reluctancia/. [Último acceso: 18 04 2024].
- [12] C. MOTOR, «CBJ MOTOR,» 2024. [En línea]. Available: https://www.cbjmotor.es/funcionamientomotor-corriente-continua/?shared=false. [Último acceso: 18 04 2024].